# Dyalog Release Notes

# Dyalog version 19.0

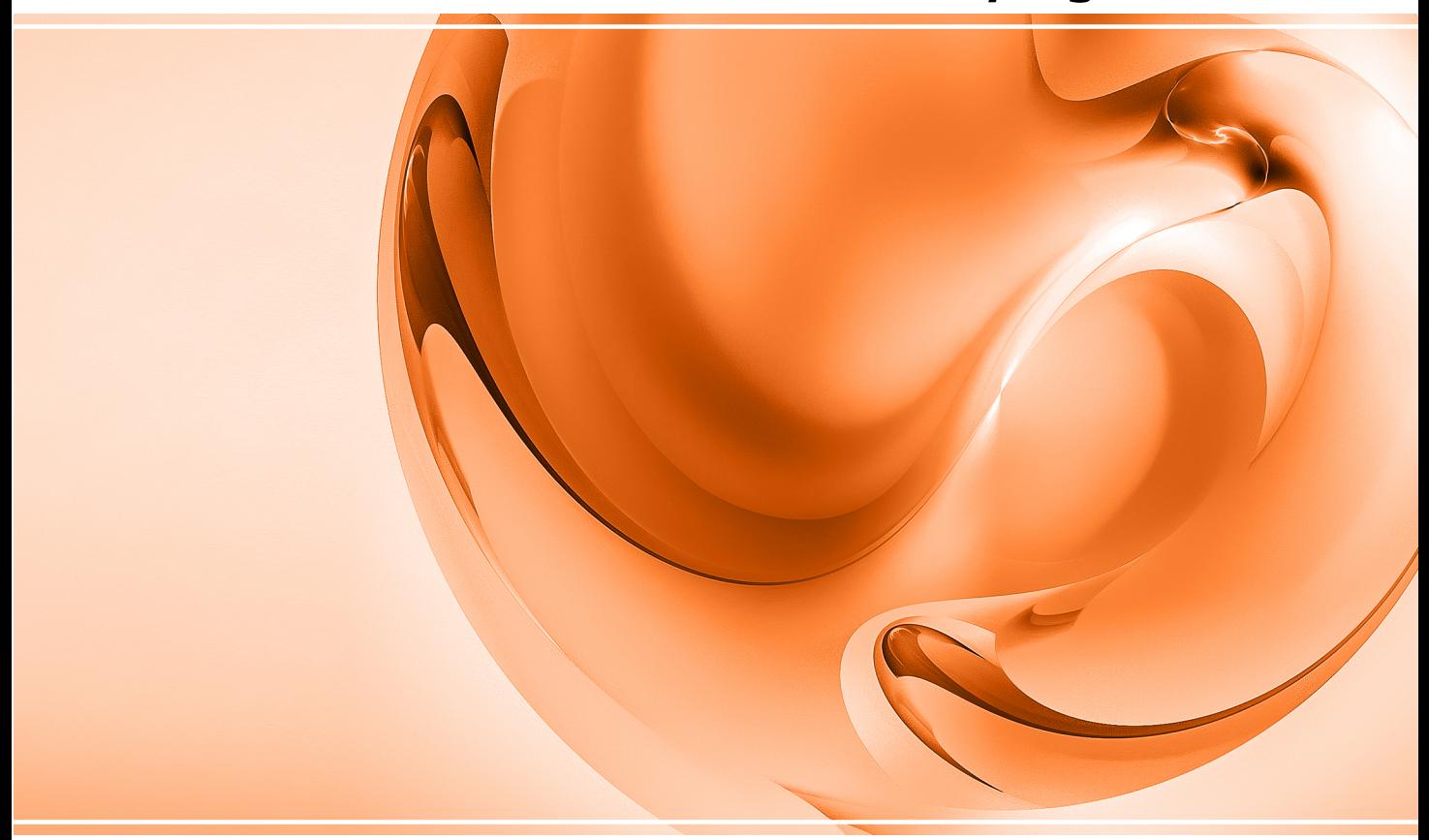

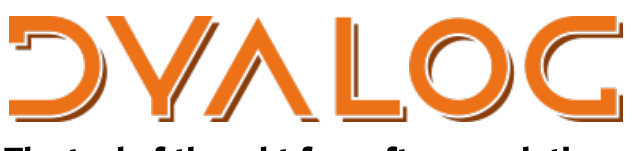

The tool of thought for software solutions

*Dyalog is a trademark of Dyalog Limited Copyright © 1982-2024 by Dyalog Limited All rights reserved.*

Dyalog Release Notes

Dyalog version 19.0 Document Revision: 20240422\_190

Unless stated otherwise, all examples in this document assume that  $\Box$ IO  $\Box$ ML  $\div$  1

*No part of this publication may be reproduced in any form by any means without the prior written permission of Dyalog Limited.*

*Dyalog Limited makes no representations or warranties with respect to the contents hereof and specifically disclaims any implied warranties of merchantability or fitness for any particular purpose. Dyalog Limited reserves the right to revise this publication without notification.*

*email: support@dyalog.com https://www.dyalog.com*

*TRADEMARKS:*

*Array Editor is copyright of davidliebtag.com. Raspberry Pi is a trademark of the Raspberry Pi Foundation. Oracle®, JavaScript™ and Java™ are registered trademarks of Oracle and/or its affiliates.*

*UNIX® is a registered trademark in the U.S. and other countries, licensed exclusively through X/Open Company Limited.*

*Linux® is the registered trademark of Linus Torvalds in the U.S. and other countries. Windows® is a registered trademark of Microsoft Corporation in the U.S. and other countries.*

*macOS® and OS X® (operating system software) are registered trademarks of Apple Inc. in the U.S. and other countries.*

*All other trademarks and copyrights are acknowledged.*

# **Contents**

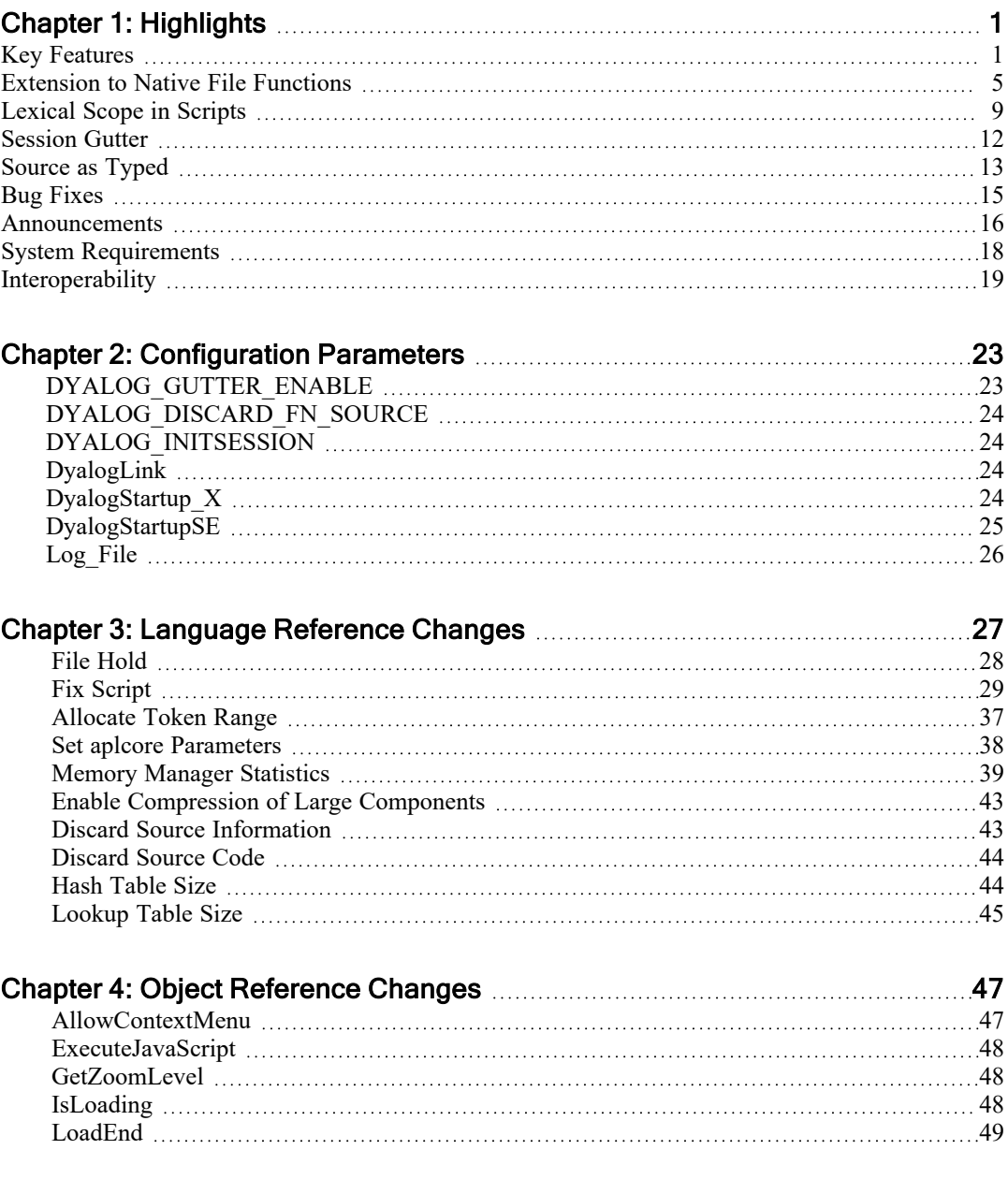

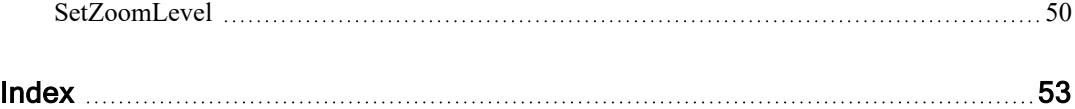

# <span id="page-4-0"></span>Chapter 1:

# **Highlights**

# <span id="page-4-1"></span>Key Features

## Upgrading from Version 17.1 to Version 19.0

Please note that if you are upgrading from Version 17.1 to Version 19.0, you should read the Release Notes for Version 18.0 and the Release Notes for Version 18.2 in conjunction with this document.

## Linux Restriction

There is a new restriction in Version 19.0 for Linux which will also apply in forthcoming new versions.

Under macOS and Linux, if the configuration parameter **ENABLE\_CEF** is 1, Auxiliary Processors cannot be used (they hang on error). The default value is 1 unless you are not running under a desktop (for example, you are running Dyalog in a PuTTY session when the default is 0).

# Dyalog APL on macOS

• Dyalog APL Version 19.0 is available as both a native Intel-based macOS version and a native ARM-based macOS version. Version 19.0 is expected to be the last version to be compiled for Intel-based Macs.

## New Language Features

• Currently, multi-threaded applications rely on hand-picked token types and require coordination between developers in the choice of these tokens. There is a new system function designed to remove the need for hard-coded token numbers. See *[Allocate](#page-40-0) Token Range* on page 37.

## Improved Language Features

• A variant option Char Set is provided to restrict the result of  $\Box$ JSON export to ASCII characters. Non-ASCII characters are converted to encoded strings.

- The memory manager has been extended to give the programmer finer control over WS FULL errors. See *Memory [Manager](#page-42-0) Statistics* on page 39.
- $\Box$ NCOPY and  $\Box$ NMOVE now provide an option for an APL callback function to be invoked during execution. This allows the programmer to monitor and/or report progress and/or abort when processing a lot of data. See *[Extension](#page-8-0) to Native File [Functions](#page-8-0)* on page 5.
- **•** The **Recurse** variant option for **<u>DNINFO</u>** has been extended to allow a limit to the level of sub-directories that are searched.
- $\cdot$  **CONINFO** has been extended to provide file times as UTC Dyalog Date Numbers.
- The list of standard characters for the S qualifier of  $\Box$ FMT has been extended to include the high minus symbol  $($ ).
- An option is provided to control the implementation of lexical scope in Namespace and Class scripts. This extension applies only to  $\Box$ FIX; scripts fixed using the editor are unaffected by this change. See *[Lexical](#page-12-0) Scope in [Scripts](#page-12-0)* on page 9 and *Fix [Script](#page-32-0)* on page 29.
- $\overline{\phantom{a}}$  An option is provided to control whether or not source code is retained in the workspace exactly as it was typed. This is now the default. See *[Source](#page-16-0) as [Typed](#page-16-0)* on page 13, *[Discard](#page-47-0) Source Code* on page 44 and *[Discard](#page-46-1) Source [Information](#page-46-1)* on page 43.
- Support is added for LZ4 *frames* which allows the LZ4 compression library to handle data > 2GB in size. Previously, extremely large file components could not be compressed because the LZ4 library could not process them and they were written uncompressed. Now, these large components will (in the absence of any other reason) be compressed as well. However, such components will be unreadable by previous Versions.  $3012\text{I}$  allows the user to specify that LZ4 frames should not be used for component compression, for when interoperability is required. See *Enable [Compression](#page-46-0) of Large Components* on [page](#page-46-0) 43. 219<sup>t</sup> has been extended to allow arrays > 2GB to be compressed.
- There is a new I-beam function to set the parameters for generating aplcore files dynamically. See *Set aplcore [Parameters](#page-41-0)* on page 38.
- **IFHOLD** now accepts an optional left argument to specify a time-out. See *[File](#page-31-0) [Hold](#page-31-0)* on page 28.
- The right argument to  $\square$ SIGNAL may include 1006 (TIMEOUT error).

### GUI Improvements

• The HTMLRenderer provides a number of new Properties and Methods. See *[AllowContextMenu](#page-50-1)* on page 47, *[ExecuteJavaScript](#page-51-0)* on page 48, *[GetZoomLevel](#page-51-1)* on [page](#page-51-1) 48, *[IsLoading](#page-51-2)* on page 48, *[LoadEnd](#page-52-0)* on page 49, and *[SetZoomLevel](#page-53-0)* on [page](#page-53-0) 50.

#### Session Initialisation Improvements

- There is a new Boolean configuration parameter that determines whether or not the Session is initialised on start-up. See *[DYALOG\\_INITSESSION](#page-27-1)* on page [24.](#page-27-1) By default this is 1 for the development version and 0 for the run-time. This must be 1 to use Link.
- Nested directory structures are now supported.
- Every top-level directory that is loaded as a namespace in  $\square$ SE can have a Run function which will be called after everything has been loaded. See *DyalogStartup X* on page 24 for how to disable this.
- Note that Link is now required for Session initialisation. See *[DyalogLink](#page-27-2)* on [page](#page-27-2) 24 for how to use a non-default Link.
- The list of directories from which  $\square$ SE is populated can now be extended rather than just replaced. See *[DyalogStartupSE](#page-28-0)* on page 25.

#### Session Improvements

- Multi-line input, which was introduced in 18.0, is now enabled by default. On Windows this can be changed by selecting/unselecting the "Enable Multiline Input" Checkbox on the Session tab of the Configure dialog, or on all platforms by setting the configuration parameter DYALOG\_LINEEDITOR\_ MODE to 0 (disabled) or 1 (enabled).
- In The log file used by the Session is now unique to the instance of Dyalog that is running and is reported by a new LogFile property of  $\Box$ SE. Previously, multiple instances of the Dyalog program shared the same session log. See *[Log\\_File](#page-29-0)* on page 26.
- Session log files are now saved in JSON format.
- The Session window (optionally) reserves the first column for information. See *DYALOG* GUTTER ENABLE on page 23. On TTY-versions it is hidden by default.
- Lines output to the Session which are associated with errors are now syntax coloured using the *error* colour for the selected Session colour scheme.
- The Caption property of the Session, which was previously read-only, can now be set. See below.
- When you edit an object by double-clicking the mouse or pressing the  $\leq$  ED> key, or executing ) ED, and the name of the object is followed by  $[n]$ , the Editor will position the cursor on line number **n**. Note that there must not be a space between the last character of the name and the "[".

## Session Caption

The Caption property of the Session may be set dynamically to a character vector comprising free text and field names. Field names must be enclosed in braces and are replaced in-situ by corresponding values.

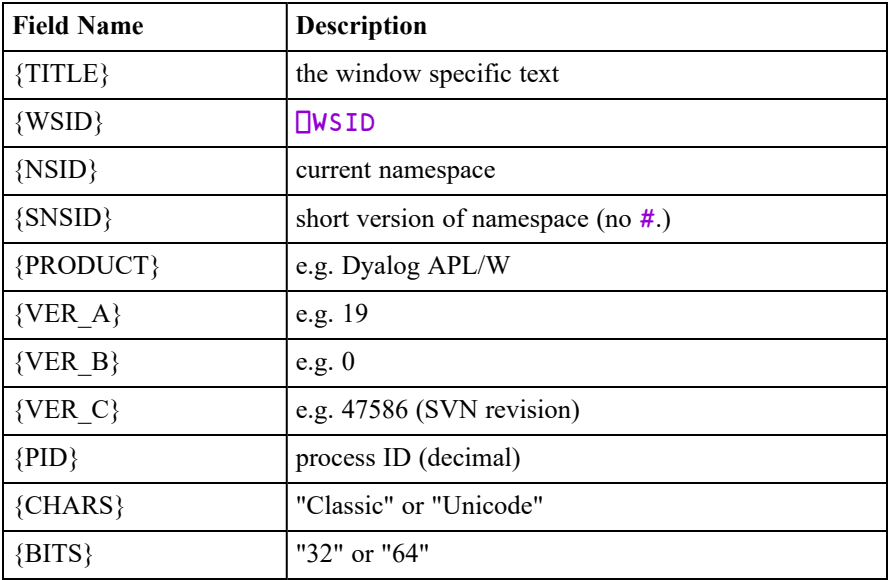

#### **Table 1: Session Caption Fields**

#### Example:

```
⎕SE.Caption←'Pete: {WSID} {Product} {VER_A}.{VER_B}'
```
The Session caption in a CLEAR WS will change to:

Pete: CLEAR WS Dyalog APL/W-64 19.0

Note that Caption returns the codified string used to set it.

```
⎕SE.Caption
Pete: {WSID} {Product} {VER_A}.{VER_B}
```
# <span id="page-8-0"></span>Extension to Native File Functions

<span id="page-8-1"></span>⎕NMOVE and ⎕NCOPY now provide a feature to run an APL function as a callback during processing. This is implemented by the **ProgressCallback** Variant option.

## ProgressCallback Option

### **Overview**

If this option is enabled, the system function invokes an APL callback function as the file operation (move or copy) proceeds. A system object is used to communicate between the system function and the callback. The file operation has 4 distinct stages:

- 1. The start of the operation. The callback is invoked before any files are scanned or processed. This gives the application the opportunity to set parameters that control the frequency of callbacks during the operation itself.
- 2. The optional scan phase during which the system function enumerates the files that will be involved in the copy or move operation. The file count obtained is used to set the  $L$  imit field. The application may use this subsequently to indicate the degree of progress.
- 3. The main processing (move or copy) of the files.
- 4. The end of the operation.

The callback function is invoked once at the start of the operation, during the (optional) scan and processing stages, and finally once at the end of the operation. During the scan and processing stages, the  $Skip$  and Delay options provide alternative ways to control the frequency with which the callback is invoked.

If both options are 0, the callback will be invoked after every file is processed. However, if there are a large number of small files involved, and you simply want to update a progress bar, this may prove to be unnecessarily frequent, and will increase the total time required to complete the operation.

If you want to update a progress bar regularly (for example every second), the De lay option (1000 = 1 second) is the better choice. In other circumstances, you might choose to use Skip.

If you use both options, the callback will be invoked when *both* apply, so if you set Skip to 10 and Delay to 5000, the callback will be invoked after at least 10 files have been processed and at least 5 seconds have elapsed since the previous invocation of the callback.

The value of the ProgressCallback variant option may be:

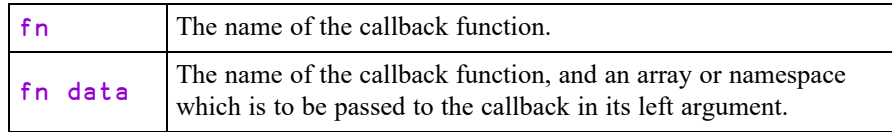

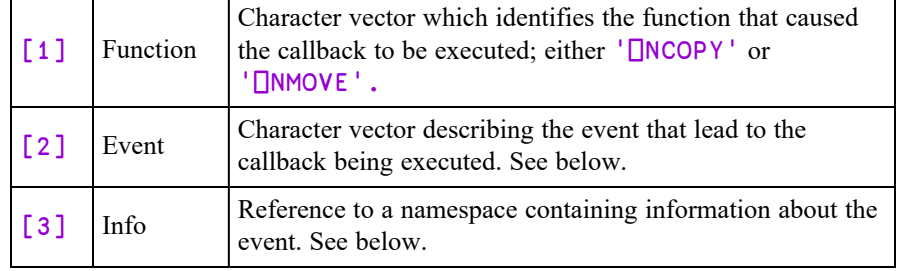

The right argument given to the callback function is a 3-element vector:

#### Event

Event is a character vector which indicates the stage of the copy or move operation..

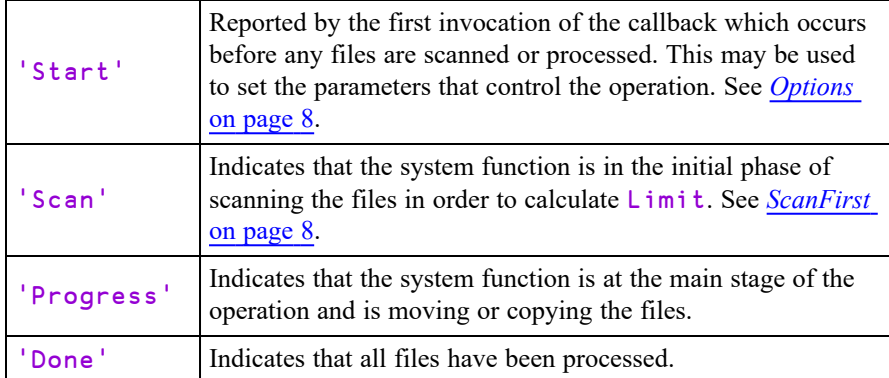

Note that there will always be at least 2 invocations of the callback, to indicate the start and end of the operation.

#### Info

Info is a ref to a namespace that contains information about the event. This namespace persists for the duration of the execution of the system function and contains the following fields:

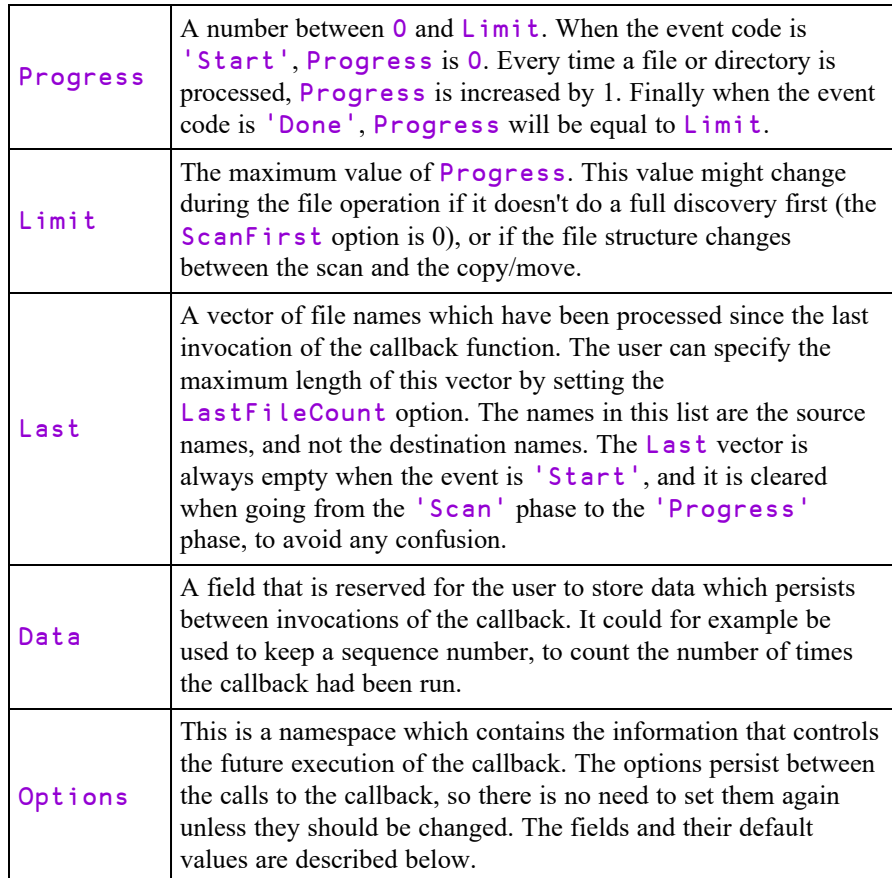

#### <span id="page-11-1"></span><span id="page-11-0"></span>**Options**

This is a namespace which contains options that control future invocations of the callback. The options persist between these invocations, so there is no need to set them again unless they should be changed. The fields and their default values are:

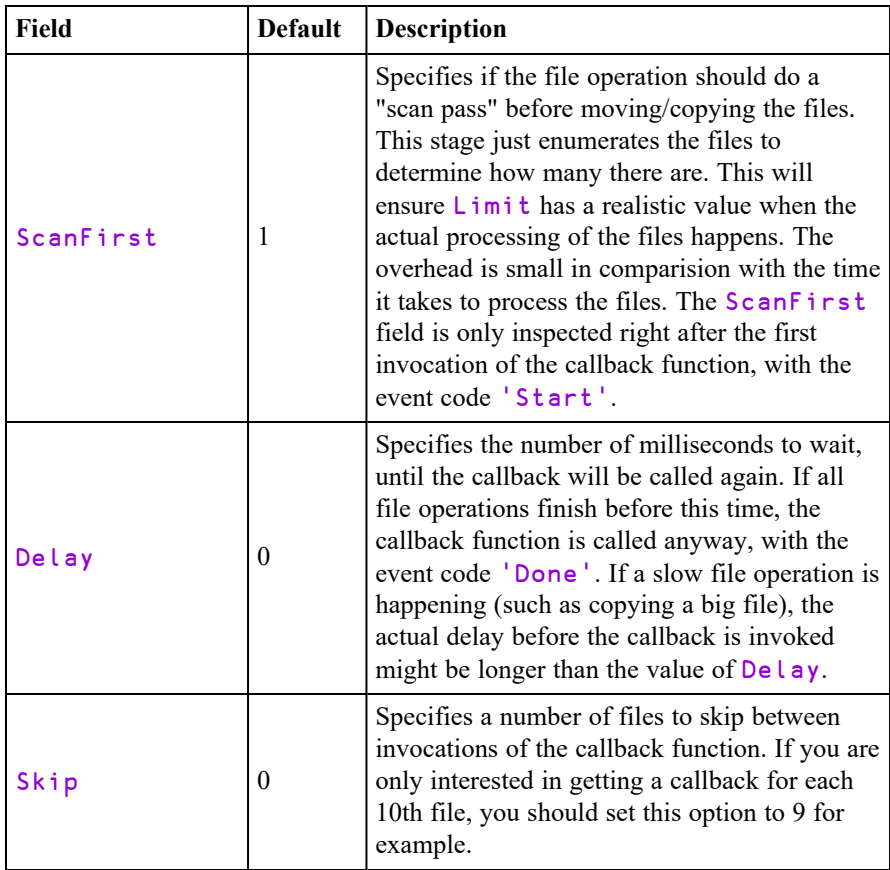

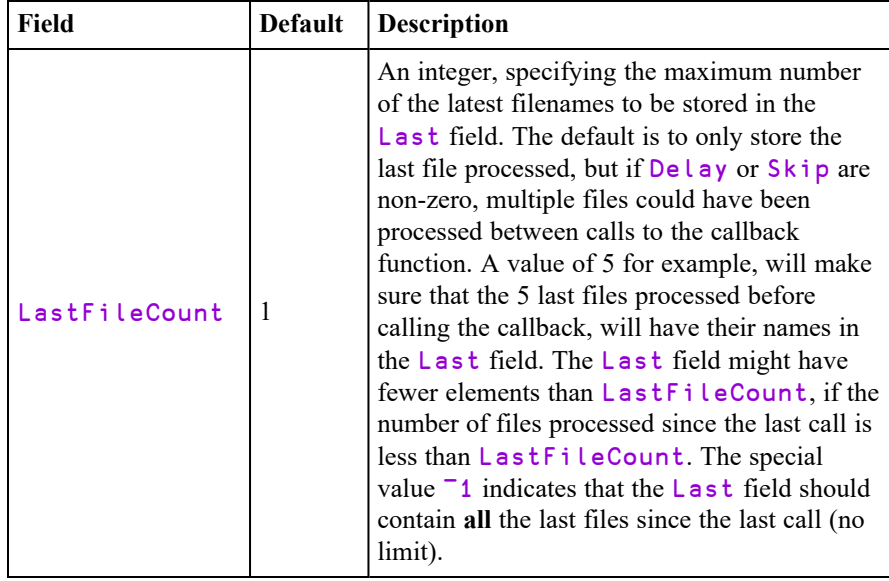

The result of the callback function must be a Boolean scalar, indicating whether or not the □NCOPY or □NMOVE should continue or stop.

1: Execution should continue.

0: Execution should stop. In this case, an INTERRUPT (event 1003) is signalled.

# <span id="page-12-0"></span>Lexical Scope in Scripts

### Historical Note

Lexical scope in scripts has been part of Dyalog since the implementation of Object Oriented Programming in Version 11.0, and is only partially documented. This section provides additional explanation and extends the discussion to Classes.

#### Introduction

Objects (Namespaces and Classes) that are defined using scripts, either in the workspace or in script files, may include nested objects (sub-namespaces and subclasses). If so, Dyalog applies a form of lexical scope to all these objects to allow them to reference one another. Dyalog otherwise uses dynamic scope .

This feature makes it possible to implement a class structure, in which members of the class tree may access one another, and it provides a way for classes to share data stored in a namespace.

When Dyalog fixes nested classes and namespaces in a script, references between parent and child objects are inserted to allow them to reference one another, preventing what would otherwise be VALUE ERROR. For example:

```
:Class Parent
:Access Public
    :Namespace Data
    :EndNamespace
    ∇ new name
      :Access Public
      :Implements Constructor
      Data.Name←name
    ∇
    :Class Child
    :Access Public
        :Field Public Name
        ∇ new name
          :Access Public
          :Implements Constructor
          Name←name
          Name,' is a child of ',Data.Name
        ∇
    :EndClass
:EndClass
      pete←⎕NEW Parent 'Pete'
      andy←⎕NEW pete.Child 'Andy'
Andy is a child of Pete
```
In this example, the namespace Data is accessible from the Parent class, and from any sub-classes within it and can therefore be used to share information between them. A more realistic example might be to share the value of the tie number of a component file.

Note that this is not possible using variables or Fields; **data to be shared between nested classes must be stored in a namespace**.

## Variant Options for **DFIX**

Despite the essential benefits of lexical scope, there are circumstances in which it is undesirable and  $\Box$ FIX provides fine control over the insertion of references. See *[InjectReferences](#page-36-0) Option* on page 33.

Note that the ability to control lexical scope in this way applies only to  $\Box$ FIX. When a nested script is fixed by the Editor, the default lexical scope (**InClasses**) is applied. If, after fixing a script from the Editor, you wish to apply a different option (**All** or **None**) it is necessary to re-fix the script using  $\Box$ FIX 62 ATX  $\Box$  name $\Box$ .

# <span id="page-15-0"></span>Session Gutter

The first column of the Session Window (the Session Gutter) is by default reserved to display the following information:

- A small red circle. This indicator is used on every line that is modified in the session, including old ones (e.g. if you move up the session and modify them, without pressing  $\leq$  ER $>$ ). The indicators show which session lines will be reexecuted when you subsequently press <ER>.
- A left bracket  $\lbrack \rbrack$  to identify groups of default output. Note that other forms of output are not identified in this way.

```
2 + 24
               ii31 \quad 1 \quad 21
         1
             1
                                 1 1 3
L
     1
         2
            \mathbf{1}1
                       2<sub>2</sub>123u 14
     1
         1
             1
                 \mathbf{1}2
                                         1
                                                1<sub>3</sub>1\quad11 +1
                           1
                               1
                                             1
     1
         1
             2<sub>1</sub>1
                           \mathbf{1}2<sub>2</sub>1
                                             1
                                                2<sub>3</sub>1
                                                              \mathbf{1}2 +1 1 3 2
                                         1 1 3 3
     1
        1311 1 3 4
                          2 \t1 \t22
                                                1<sub>3</sub>1 2 1 4
     1
         2
             1
                 1
                       1.
                                         1
     \mathbf{1}\mathbf{2}\mathbf{1}1
                          \overline{2}2<sub>2</sub>1
                                            2 \t2 \t312242
     12311
                          2 \quad 3 \quad 2\mathbf{1}2 \quad 3 \quad 31234\Box+113
     1 \t1 \t11 \quad 1 \quad 21 1 3
                   1 \quad 2 \quad 22<sub>1</sub>1231
               2 \div 0DOMAIN ERROR: Divide by zero
               2 \div 0٨
                  I
```
The Session Gutter may be enabled and disabled using the **DYALOG\_GUTTER\_ ENABLE** parameter. It is disabled by default in the TTY interface.

# <span id="page-16-0"></span>Source as Typed

### Historical Introduction

When an object containing executable code such as a function, operator, class, or namespace is defined in a workspace either by an editor or by the system function  $\Box$ FX, the object is tokenised into an internal form. Historically, this was the only form of the object, and both the editor and system functions like  $\Box$ CR,  $\Box$ VR,  $\Box$ NR reconstitute the source code from the internal form. This reconstituted source lacks extraneous white space and the precise numerical formatting that the user originally entered, for example.

When classes and scripted namespaces were introduced, the source code was stored in text form for these objects, as it was typed, in addition to the tokens which were still used at runtime. The function  $\Box$ SRC was added to return this text, and a new function  $\Box$ FIX was added to define objects that also have source code.

Subsequently,  $\Box$ FIX was extended to allow the definition of functions and operators which include source code, as well as the use of source files outside the workspace to store the source code of an object. However, unless a function or operator was defined using an external file, the editor continued to only store the tokenised form in the workspace, in order to save space.

## Current Behaviour

From version 19.0 onwards, the default is that the editor stores source code *as it was typed in by the user* for **all** objects, in addition to the tokenised form. When an object is defined from an external source file using  $\Box$ FIX, a copy of the source is also retained in the workspace.

In order to maintain backwards compatibility with applications that rely on the canonical representation returned by  $\Box$ CR,  $\Box$ VR,  $\Box$ NR, these functions continue to reconstitute the source from tokens; and  $\Box$ FX continues to only store the tokenised form. If you wish to access the source as typed, you should use  $\Box$ SRC, or 60  $\Box$ ATX, and you should use  $\Box$ FIX, to define not only namespaces and classes but functions and operators as well.

When the user opens an object in the Editor, the saved source code is presented if it exists. If the object was defined from a file and the source held in the workspace differs from the contents of the file, the user will be asked to decide whether to use the file or break the link and use the source in the workspace. If no source code is available, it is reconstituted from the internal form.

Note however, that there is no mechanism to reconstitute a script, as a whole, from its tokenised form. If there is no source code, the Namespace or Class appears as if it were created using  $\Box$ NS rather than having originated from a script. It cannot be opened in the Editor and the result of  $\Box$ SRC is empty. However, the source code for individual functions and operators within the Namespace or Class will be reconstituted from their individual tokenised code when required.

The functions  $\square$ SRC and 62  $\square$ ATX (most precise available source) use the same logic as described above to generate a result.

Source code saved in the workspace is compressed to minimise space usage.

Note that the white space in comment statements is retained in both the compiled form and compiled form of a function.

The Boolean parameter **DYALOG\_DISCARD\_FN\_SOURCE** (default 0) and 5172⌶ (Discard Source Information) allow the user to enable or disable this feature for functions and operators. The *AutoFormat Functions* option is automatically disabled if the **DYALOG\_DISCARD\_FN\_SOURCE** parameter is 1. Note that the user can format code on demand).

5171⌶ (Discard Source Information) discards source code and file information for scripted objects, namespaces, classes, functions, and operators that is saved in the workspace.

Note that, to ensure that they can be used by Classic Edition, the source code has been discarded from all the workspaces supplied by Dyalog as part of the distribution.

See also: *[Discard](#page-47-0) Source Code* on page 44 and *Discard Source [Information](#page-46-1)* on page [43.](#page-46-1)

# <span id="page-18-0"></span>Bug Fixes

A number of bug fixes implemented in Version 19.0 may change the way that existing code operates and are therefore documented in this section.

- When **APL COMPLEX AS V12** is set, the circular functions (X○Y) with  $(|X\rangle > 7$ , generate DOMAIN ERROR if the result would be complex.
- Previously, if GetTextSize was given an invalid font name it would use the default for the window that the method was invoked in. Now, invalid font names correctly generate DOMAIN ERROR.
- $\Box$ FMT using the E qualifier now behaves as intended.

```
'E13.6' ⎕FMT ¯4.56789E¯12 ¯4.56789E¯123 ⍝ previous
 ¯4.56789E¯12
 ¯4.5678E¯123
       'E13.6' ⎕FMT ¯4.56789E¯12 ¯4.56789E¯123 ⍝ new
¯4.56789E¯12
¯4.56789E¯123 ⍝ NEW - note alignment of the 'E's!
⍝ Old behaviour - note ¯1.234 printed as ¯1.23
⍝ despite 4 digits requested
        '|',('E12.4' □FMT ¯1.234E¯123),'|'
| ¯1.23E¯123|
⍝ NEW behaviour - honour request for 4 digits
        '|',('E12.4' \BoxFMT \Box1.234E\Box123),'|
| ¯1.234E¯123|
⍝ Honouring request can now prevent fitting!
        '|',('E10.4' ⎕FMT ¯1.234E¯123),'|' ⍝ Old
|¯1.23E¯123|
        '|',('E10.4' \BoxFMT \Box1.234E\Box123),'|' \Box NEW
|**********|
```
# <span id="page-19-0"></span>Announcements

# Supported Versions

The supported versions of Dyalog are now versions 19.0, 18.2, 18.0, and 17.1. Version 17.0 and earlier versions are no longer supported.

# Dyalog on macOS

Dyalog v19.0 is natively available for both Intel and ARM-based Macs. Dyalog v19.0 is expected to be the last version that will be available for Intel-based Macs.

# Performance Issue with Namespaces

We have identified a namespace performance issue which is especially noticeable with JSON Import. We have a fix planned for the next release of Dyalog. In the meantime, there is an easy workaround. For details, see *Language Reference Guide: JSON Convert*.

# <span id="page-19-1"></span>Hash and Lookup Tables

In the next major version of Dyalog the performance of the set functions will be improved. The new code will involve increasing the amount of workspace allocated to the internal tables used by these functions. These tables are described using the terms *hash table* and *lookup table*. The latter refers to internal tables that do not require hashing.

For more information, see *Programming Reference Guide: Search Functions and Hash Tables* and *Language Reference Guide: Hash Array*.

The proposed size increase may potentially cause WS FULL errors or may change the frequency of workspace compactions.

To allow the user to evaluate the effect of this future change on their applications, two new I-beam functions have been provided. These functions increase the space allocated to the internal tables for the sole purpose of testing these potential effects. The new I-beams may affect performance either directly or by triggering a change of algorithm, but should not be used for that sole purpose since performance degradation in some cases cannot be excluded. See *Hash [Table](#page-47-1) Size* on page 44 and *[Lookup](#page-48-0) Table Size* on page 45.

When the next major release is published, it is anticipated that few, if any, users will notice negative effects from changing the internal table sizes. Rather, they will benefit from the improved performance that will result.

## <span id="page-20-1"></span>PCRE2 Upgrade

Dyalog uses the PCRE 8.x library to support regular expression searches in  $\Box R$ ,  $\Box S$ and in the IDE. PCRE 8 is widely used, but future development and maintenance of PCRE will be based upon the newer PCRE2 (PCRE 10.x) library. Dyalog intends to switch to the new library in a forthcoming release.

# <span id="page-20-0"></span>Chromium Embedded Framework (CEF)

Version 19.0 is supplied with CEF version 121 on all supported platforms.

# Forthcoming Removal of 819⌶

The system function  $\Box$ C was introduced in Dyalog v18.0, at which point we announced that  $819I$  was deprecated.  $819I$  is still present in Dyalog v19.0, but it will be removed from the next version.

There is a temporary new configuration parameter: **DYALOG\_IBEAM819**.

If **DYALOG** IBEAM819 is set to 0, use of 819<sup> $\text{I}$ </sup> will signal an error and the DMX. Message will state that it has been withdrawn; in other words, the behaviour is what you would get with the next release. This is to help users prepare for its removal now if they want to.

819I will only operate if either **DYALOG** IBEAM819 is not set, or **DYALOG IBEAM819** is set to 1.

# Forthcoming Removal of Array Editor

Dyalog v19.0 is expected to be the last version that will include David Liebtag's Array Editor.

## <span id="page-20-3"></span>Forthcoming Removal of Syncfusion from Microsoft Windows installation images

Dyalog v19.0 is expected to be the last version that will include the Syncfusion library of WPF controls; Dyalog Ltd will cease to offer support for the Syncfusion controls from the end of September 2024.

The Syncfusion licence provided with Dyalog v19.0 will continue to be valid for use with Dyalog v19.0 beyond this date, but later versions of Dyalog will not include a Syncfusion licence.

# <span id="page-20-2"></span>Removal of RConnect (R Interface)

RConnect (the R interface) and the R Interface Guide, are no longer included with Dyalog. Instead, Dyalog Ltd recommends *RSconnect - R connection for Dyalog APL with Rserve*, which can be obtained from https://github.com/kimmolinna/rsconnect.

# <span id="page-21-0"></span>System Requirements

# Microsoft Windows

Dyalog version 19.0 is supported on versions of Microsoft Windows from Windows 10 or Windows Server 2016 upwards.

The Dyalog version 19.0 .NET Framework interface requires version 4.0 or greater of Microsoft .NET Framework. It does *not* operate with earlier versions of the .NET Framework. In addition:

- NET Framework version 4.5 is needed for full Data Binding support (including support for the INotifyCollectionChanged interface, which is used by Dyalog to notify a data consumer when the contents of a variable, that is data bound as a list of items, changes).
- .NET Framework version 4.6 is needed to run the Syncfusion libraries supplied with Dyalog version 19.0.
- IIS needs to be installed before installing Dyalog APL in order to access the examples in the Samples/asp.net sub-directory – if IIS and ASP.NET are not present, the asp.net sub-directory will not be installed during the Dyalog installation.

Note that .NET Framework is specific to Microsoft Windows; the cross-platform .NET is also supported (see below).

## AIX

Dyalog version 19.0 requires AIX 7.2 or higher, and a POWER9 chip or higher.

# Raspberry Pi

Dyalog 32-bit Unicode supports 32-bit Raspberry Pi OS Buster or later but is not supported on the Raspberry Pi Pico. There is no 64-bit version of Dyalog for the Pi, nor will the 32-bit version run under 64-bit Raspberry Pi OS.

# Non-Pi Linux

Dyalog version 19.0 only exists as 64-bit interpreters – there are no 32-bit versions. It is built on Ubuntu 20.04; it should run on all recent distributions. For further information, see the [Dyalog](https://forums.dyalog.com/viewforum.php?f=20) UNIX and Linux forum.

## macOS

Dyalog version 19.0 (64-bit version; there is no 32-bit version) is supported on both Intel and ARM processors. The macOS version required for Dyalog version 19.0 on each is:

- on Intel: macOS 11.6.1 (Big Sur) onwards
- on ARM: macOS 13.4.1 (Ventura) onwards

Dyalog for ARM is only supported on Macs with an ARM processor. Dyalog for Intel is supported on Macs with an Intel chip or Macs with an ARM chip and Rosetta enabled. Each has its own shared libraries. These, and any other customisations, must match the Dyalog installation.

#### Cross-platform Microsoft .NET Interface

The Dyalog version 19.0 .NET interface requires version 8.0 of Microsoft .NET or higher.

## HTMLRenderer and Chromium Embedded Framework (CEF)

The HTMLRenderer is supported on the following platforms:

- Windows
- macOS (both Intel and ARM-based)
- $\bullet$  Linux

It is not supported on the Raspberry Pi

To see which version of CEF was used when the HTMLRenderer was built, query the CEFVersion property of an instance of the HTMLRenderer:

```
'hr' ⎕WC 'HTMLRenderer'
      hr.CEFVersion[2 3]⍝ CEF Maj Version and Commit No
121 3
```
# <span id="page-22-0"></span>Interoperability

#### Introduction

Workspaces and component files are stored on disk in a binary format. This format differs between machine architectures and among versions of Dyalog. For example, a file component written from Windows will have an internal format that is different from one written from AIX. Similarly, a workspace saved from Dyalog Version 19.0 will differ internally from one saved by a previous version of Dyalog APL.

It is convenient for versions of Dyalog APL running on different platforms to be able to *interoperate* by sharing workspaces and component files. Component files and workspaces can generally be shared between Dyalog interpreters running on different platforms. However, this is not always possible and the following sections describe limitations in interoperability:

### Code and **□ORs**

Code that is saved in workspaces, or embedded within  $\Box$ ORs stored in component files, can only be read by the Dyalog version which saved them and later versions of the interpreter. In the case of workspaces, a load (or copy) into an older version would fail with the message:

this WS requires a later version of the interpreter.

Every time a  $\Box$ OR object is read by a version later than that which created it, time may be spent in converting the internal representation into the latest form. Dyalog recommends that  $\Box$ ORs should not be used as a mechanism for sharing code or objects between different versions of APL.

### "Ordinary" Arrays

With the exception of the Unicode restrictions described in the following paragraphs, Dyalog APL provides interoperability for arrays that only contain (nested) character and numeric data. Such arrays can be stored in component files, or transmitted using TCPSocket objects and Conga connections, and shared between all versions and across all platforms.

Full cross-platform interoperability of component files is only available for largespan component files.

#### **Object Representations (□OR)**

An attempt to  $\Box$ FREAD a component containing a  $\Box$ OR that was created by a later version of Dyalog APL will generate DOMAIN ERROR: Array is from a later version of APL. This also applies to APL objects passed via Conga or TCPSockets, or objects that have been serialised using 220⌶.

#### 32 vs. 64-bit Interpreters

There is complete interoperability between 32- and 64-bit interpreters, except that:

- 32-bit interpreters are unable to work with arrays or workspaces greater than 2GB in size.
- Under Windows, a 32-bit version of Dyalog APL can only access 32-bit DLLs, and a 64-bit version of Dyalog APL can only access 64-bit DLLs. This is a Windows restriction.
- Objects saved in the workspace that are connected to external resources lose those connections when loaded or copied by an interpreter with different architecture.

In particular:

If a workspace containing:

• .NET objects, objects created by  $\square$ WC, or instances of built-in objects (excluding instances of user-defined classes) created by  $\Box$ NEW.

or

• variables containing the  $\Box$ OR of or refs to such objects

is loaded by an interpreter with differing architecture (32 vs 64) from the version that saved it, Dyalog displays:

```
GUI objects could not be recreated;
the file is from an incompatible architecture
```
The names of all incompatible objects are instantiated as plain namespaces, with any compatible contents (such as functions and variables) preserved.

If a component containing the  $\Box$ OR of or refs to such objects is read by an interpreter with differing architecture (32 vs 64) from the version that wrote it, each incompatible object is instantiated as a plain namespace, preserving compatible contents as above.

#### Unicode vs. Classic Editions

Two editions are available on some platforms. Unicode editions work with the entire Unicode character set. Classic editions (which are only available to commercial and enterprise users for legacy applications) are limited to the 256 characters defined in the atomic vector,  $\Box$ AV.

Component files have a Unicode property. When this is enabled, all characters will be written as Unicode data to the file. The Unicode property is set *on* by Unicode Editions and *off* by Classic Editions, by default. The Unicode property can subsequently be toggled on and off using  $\Box$ FPROPS.

When a Unicode edition writes to a component file that cannot contain Unicode data, character data is mapped using  $\Box$ AVU; it can therefore be read without problems by Classic editions.

A TRANSLATION ERROR will occur if a Unicode edition writes to a non-Unicode component file (that is either a 32-bit file, or a 64-bit file when the Unicode property is currently off) if the data being written contains characters that are not in  $\Box$ AVU.

Likewise, a Classic edition will issue a TRANSLATION ERROR if it attempts to read a component containing Unicode data that is not in  $\Box$ AVU from a component file.

A TRANSLATION ERROR will also be issued when a Classic edition attempts to )LOAD or )COPY a workspace containing Unicode data that cannot be mapped to  $\Box$ AV using the  $\Box$ AVU in the recipient workspace. Note that the problematic Unicode data may be in that part of a workspace which holds the information needed to generate  $\Box$ DM and  $\Box$ DMX, so calling ) reset before ) save in the Unicode interpreter may eliminate the TRANSLATION ERRORs.

TCPSocket objects have an APL property that corresponds to the Unicode property of a file, if this is set to Classic (the default) the data in the socket will be restricted to  $\Box$ AV, if Unicode it will contain Unicode character data. As a result, TRANSLATION ERRORs can occur on transmission or reception in the same way as when updating or reading a file component.

<span id="page-25-0"></span>The symbols  $\subseteq$ ,  $\iota$ ,  $\breve{\circ}$ ,  $\Box$ ,  $\Box$ ,  $\Box$  and  $\breve{\circ}$  used for the Nest/Partition and Where/Interval Index functions and the Rank/Atop, Variant, Key, Stencil and Over operators respectively are available only in the Unicode edition. In the Classic edition, these symbols are replaced by **□U2286, □U2378, □U2364, □U2360, □U2338**, □U233a and **U2365** respectively. In both Unicode and Classic editions Variant may be represented by **□OPT**.

#### Very large array components

An attempt to read a component greater than 2GB in 32-bit interpreters will result in a WS FULL.

#### TCPSocket Objects and Conga

TCPSocket objects and Conga can be used to communicate between differing versions of Dyalog APL and are subject to similar limitations to those described above for component files.

### Auxiliary Processors

A Dyalog APL process is restricted to starting an AP of exactly the same architecture from the same operating system. In other words, the AP must share the same wordwidth and byte-ordering as its interpreter process.

## Session Files

Session (.dse) files can only be used on the platform on which they were created and saved. Under Microsoft Windows, Session files may only be used by the architecture (32-bit-or 64-bit) of the Version of Dyalog that saved them.

## Log Files

Log (.dlf) files can only be used by the version and edition with which they were created and saved.

# <span id="page-26-0"></span>Chapter 2:

# Configuration Parameters

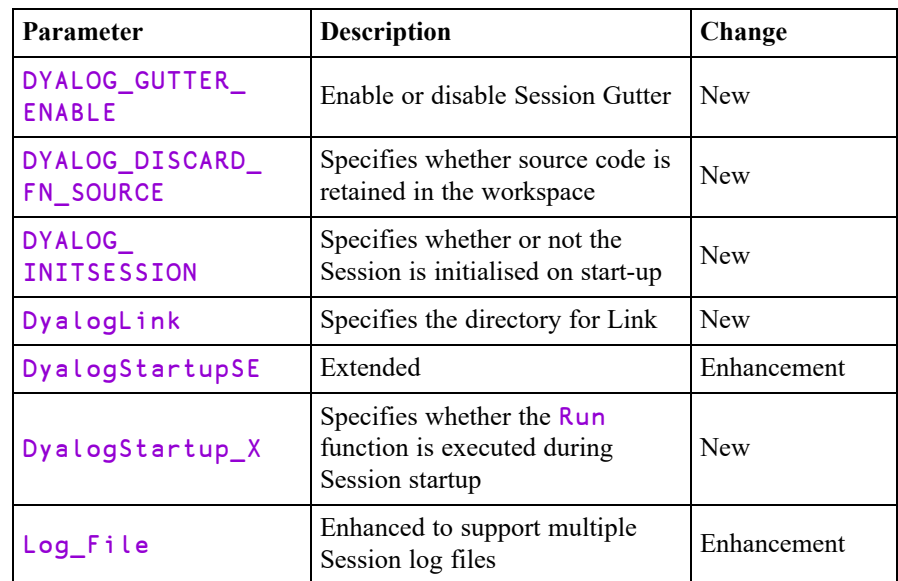

The following table summarises changes to configuration parameters in Version 19.0.

# <span id="page-26-1"></span>DYALOG\_GUTTER\_ENABLE

This Boolean parameter specifies whether (1) or not (0) a Gutter is displayed in the left-most column of the Session window. This gutter is used to display:

- A small red circle. This indicator is used on every line that is modified in the session, including old ones (e.g. if you move up the session and modify them, without pressing  $\langle ER \rangle$ . The indicators show which session lines will be reexecuted when you subsequently press <ER>.
- A left bracket [ to identify groups of default output. Note that other forms of output are not identified in this way.

The default value is 0 for the TTY interface, and 1 otherwise.

# <span id="page-27-0"></span>DYALOG\_DISCARD\_FN\_SOURCE

This Boolean parameter specifies whether (1) or not (0) source code is discarded from the workspace when an object is fixed. The default value is 0 which means that source code is retained in the workspace and will subsequently be presented for editing as it had been saved previously.

<span id="page-27-1"></span>For further information, see *Language Reference Guide: Discard Source Information* and *UI Guide: Source As Typed*.

# DYALOG\_INITSESSION

This Boolean parameter governs whether (1) or not (0) Dyalog performs Session Initialisation on start-up.

The default is 1 for development and shell script versions, and 0 for run-time versions.

<span id="page-27-2"></span>Session initialisation makes Link, SALT and other things available. These features depend on DYALOG\_INITSESSION being 1 (explicitly or by default).

# **DyalogLink**

This parameter specifies the name of the directory containing the code for Link. The default is [DYALOG]/StartupSession/Link.

Note that Link is required for Session initialisation.

<span id="page-27-3"></span>For further information, see [https://dyalog.github.io/link/4.0/Usage/Installation.](https://dyalog.github.io/link/4.0/Usage/Installation)

# DyalogStartup\_X

During Session initialisation, code is loaded from the directories specified by the **DyalogStartupSE** parameter into a corresponding namespace tree in the Session namespace  $\square$ SE. Optionally, the code is then executed.

If **DyalogStartup**  $X$  is 0 (the default if not defined), the Run function (if it exists) in each *top-level* namespace loaded during Session start-up is executed. The namespaces are processed in alphabetical order.

If **DyalogStartup**  $X$  is 1, the Run function is not executed.

Other values are reserved for future extension.

See also: *[DyalogStartupSE](#page-28-0)* on page 25.

# <span id="page-28-0"></span>DyalogStartupSE

This parameter specifies one or more *Session initialisation* directories that contain APL code to be installed in  $\Box$ SE. If this parameter is not specified, the default is a directory named StartupSession located in three standard locations.

Under Windows these might be:

- 1. C:\Program Files\Dyalog\Dyalog APL-64 19.0 Unicode
- 2. C:\Users\Pete\Documents\Dyalog APL Files
- 3. C:\Users\Pete\Documents\Dyalog APL-64 19.0 Unicode Files

The version-specific name is :

Dyalog APL{bit} {version} {edition}

where:

- {bit} is "-64" if 64-bit version, otherwise nothing
- {version} is the main and secondary version numbers of dyalog.exe separated by ".".
- $\bullet$  {edition} is "Unicode" for the Unicode Edition, otherwise nothing

The parameter is a string containing the list of directory names separated by ";" on Windows, ":" elsewhere.

If DyalogStartupSE begins with the specified separator, the default list is *extended* rather than *replaced*.

Note that the effective sequence of directories specified by this parameter is converted to a vector of character vectors and stored in ⎕SE.Dyalog.StartupSession.AllPaths.

If unset or extended (that is, starts with a : separator):

- $\bullet$  the effective StartupSession directory in [DYALOG] is available as ⎕SE.Dyalog.StartupSession.Dyalog.
- the StartupSession directory in the version-agnostic directory is available as ⎕SE.Dyalog.StartupSession.VerAgno.
- the StartupSession directory in the version-specific directory is available as ⎕SE.Dyalog.StartupSession.VerSpec.

# <span id="page-29-0"></span>Log\_File

This parameter specifies the pathname to the Session log file; it can be absolute or relative to the working directory.

The Session log file is not interchangeable between different versions/editions/widths of Dyalog – this means that opening a new instance of Dyalog will overwrite any contents of the Session log file populated by an already-running instance. However, if the LOG\_FILE parameter contains a '\*' (e.g. JD.\*.dlf ) then at start-up Dyalog will attempt to open, and then **lock**, a file where the '\*' has been replaced with an increasing integer value (starting with 000, so JD.000.dlf, JD.001.dlf etc). If said file cannot be opened and locked, the value will be incremented. The process will fail, and no log will be used if the extension number would exceed 999.

```
The default is Users\<username>\Documents\Dyalog APL-<br/>bits>
<DyalogMajor>.<DyalogMinor> <Unicode|Classic>
Files\default *.dlf, for example, Users\Bob\Documents\Dyalog
APL-64 19.0 Unicode Files\default_*.dlf
```
Note that the LogFile property of  $\square$ SE reports the name of the log file that is being used.

# <span id="page-30-0"></span>Chapter 3:

# Language Reference Changes

The following table summarises the main changes to language features in Version 19.0.

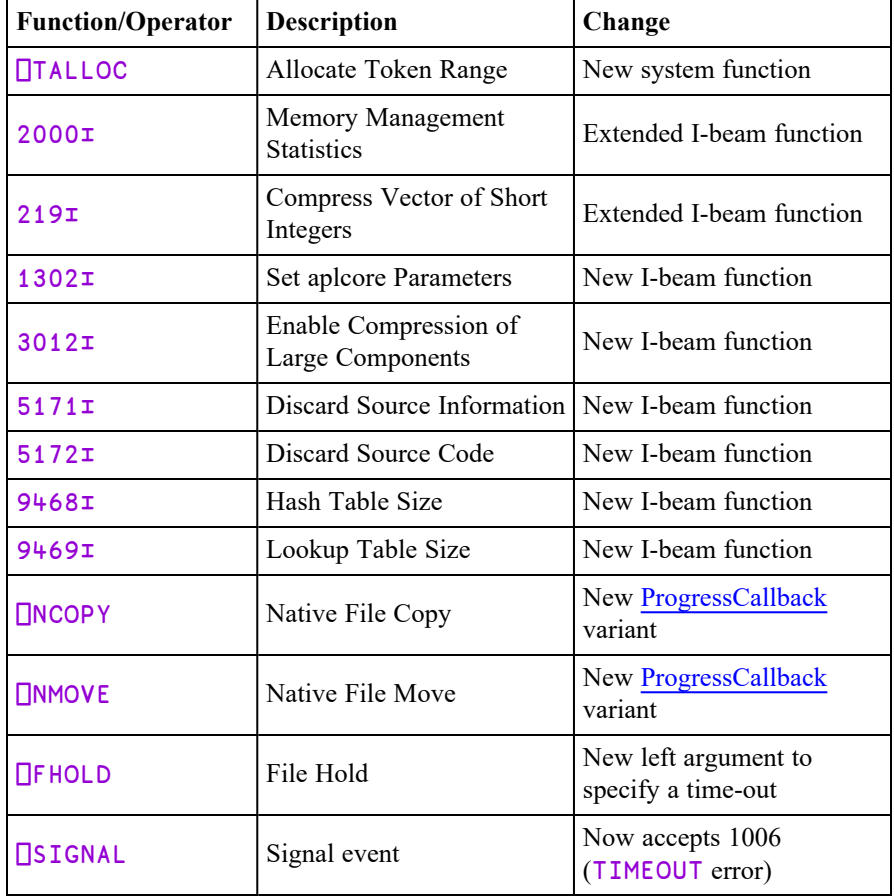

# <span id="page-31-0"></span>File Hold  ${R} \leftarrow {X}$   ${\text{IFHOLD Y}}$

#### <span id="page-31-1"></span>Access code 2048

This function holds component file(s) and/or external variable(s). It is used to synchronise access to resources shared between multiple cooperating Dyalog processes. It is not intended to synchronise access between Dyalog threads; for this purpose you should use :Hold.

For a multi-threaded and multi-process application, a single  $\Box$ FHOLD is used to synchronise inter-process access, while  $:$  Hold is used in multiple threads to synchronise access between threads in the same process. See also *Programming Reference Guide: Hold Statement*.

If applied to component files, then  $Y$  is an integer scalar, vector, or one-row matrix of file tie numbers, or a two-row matrix whose first row contains file tie numbers and whose second row contains passnumbers.

If applied to external variables, then  $Y$  is a simple scalar character, a character vector, a non-simple scalar character vector, or a vector of character vectors that specifies one or more names of external variable(s) (NOT the file names associated with those variables). Note that when  $Y$  is simple, each character in  $Y$  is interpreted as a variable name. If applied to component files **and** external variables, Y is a vector whose elements are either integer scalars representing tie numbers, or character scalars or vectors containing names of external variables.

The effect is as follows:

- 1. **All** of the user's preceding holds (if any) are released, whether referenced in Y or not.
- 2. Execution is suspended until the designated files are free of holds by any other task.
- 3. When all the designated files are free, execution proceeds. Until the hold is released, other tasks using  $\Box$ FHOLD on any of the designated files will wait.

The optional left argument  $X$  is a non-negative integer that specifies a time-out in milliseconds. If step 2 (see above) does not complete before the time-out value specified by  $X$ ,  $\Box$ FHOLD times out and signals a TIMEOUT error (1006) after releasing any holds that have succeeded.

A time-out value of 0 indicates that the  $\Box$ FHOLD should time out at once without waiting if it cannot immediately acquire all holds. If  $X$  is  $\overline{\phantom{a}}1$ ,  $\overline{\phantom{a}}$  FHOLD behaves as the monadic case, and does not time out.

If  $Y$  is empty, all of the user's preceding holds (if any) are released, and execution continues.

A hold is released by any of the following:

- $\cdot$  Another **<u>NEHOLD</u>**
- Untying or retying all the designated files. If some but not all are untied or retied, they become free for another task but the hold persists for those that remain tied.
- Termination of APL.
- Any untrapped error or interrupt.
- A return to immediate execution mode.

Note that a hold is not released by a request for input through  $\Box$  or  $\Box$ .

⎕FHOLD is generally useful only when called from a defined function, as holds set in immediate execution (desk calculator) mode are released immediately.

If Y is a matrix, the shy result R is  $Y[1;]$ . Otherwise, the shy result R is Y.

#### Examples:

```
⎕FHOLD 1
      ⎕FHOLD ⍬
      ⎕FHOLD ⊂'XTVAR'
      ⎕FHOLD 1 2,[0.5]0 16385
      ⎕FHOLD 1 'XTVAR'
      3000 ⎕FHOLD 1
TIMEOUT
      3000 ⎕FHOLD 1
           ∧
```
# <span id="page-32-0"></span>Fix Script {R}←{X}⎕FIX Y

<span id="page-32-1"></span>**□FIX** establishes Namespaces, Classes, Interfaces and functions from the script specified by Y in the workspace.

In this section, the term *namespace* covers scripted Namespaces, Classes and Interfaces.

Y may be a simple character vector, or a vector of character vectors or character scalars. The value of X determines what Y may contain.

If Y is a simple character vector, it must start with  $\text{file}:$  //, followed by the name of a file which must exist. The contents of the file must follow the same rules that apply to  $Y$  when  $Y$  is a vector of character vectors or scalars. The file name can be relative or absolute; when considering cross-platform portability, using "/" as the directory delimiter is recommended, although "\" is also valid under Windows.

If specified,  $X$  must be a numeric scalar. It may currently take the value 0, 1 or 2. If not specified, the value is assumed to be 1.

If X is 0, Y must specify a single valid *namespace* which may or may not be named, or a file containing such a definition. If so, the shy result  $R$  contains a reference to the *namespace*. Even if the *namespace* is named, it is not established *per se*, although it will exist for as long as at least one reference to it exists.

If X is 1, Y must specify a single valid *namespace* which may or may not be named, or a file containing such a definition. If so, the shy result  $\bf{R}$  contains a reference to the *namespace*. If Y contains the definition of a named *namespace*, the *namespace* is established in the workspace.

If  $X$  is 2,  $Y$  is either a character vector containing the name of a script file, or a vector of character vectors that represents a script.

Y may specify a series of **named** *namespaces* or function definitions, or a combination of functions and namespaces.

- If the script contains more than one item, tradfn definitions must be delimited by ∇symbols.
- Derived and assigned functions may be specified only within namespaces.

In this case, the shy result  $\bf{R}$  is a vector of character vectors, containing the names of all of the objects that have been established in the workspace; the order of the names in R is not defined. Currently 2  $\Box$ FIX is not certain to be an atomic operation, although this might change in future versions.

#### Example 1

In the first example, the Class specified by Y is *named* (MyClass) but the result of  $\Box$ FIX is discarded. The end-result is that MyClass is established in the workspace as a Class.

```
⎕←⎕FIX ':Class MyClass' ':EndClass'
#.MyClass
```
#### Example 2

In the second example, the Class specified by Y is *named* (MyClass) and the result of  $\Box$ FIX is assigned to a different name (MYREF). The end-result is that a Class named MyClass is established in the workspace, and MYREF is a reference to it.

```
MYREF←⎕FIX ':Class MyClass' ':EndClass'
      )CLASSES
MyClass MYREF
      ⎕NC'MyClass' 'MYREF'
9.4 9.4
      MYREF
#.MyClass
      MYREF≡MyClass
1
```
#### Example 3

In the third example, the left-argument of 0 causes the named Class MyClass to be visible only via the reference to it (MYREF). It is there, but hidden.

```
MYREF←0 ⎕FIX ':Class MyClass' ':EndClass'
      )CLASSES
MYREF
      MYREF
#.MyClass
```
#### Example 4

The fourth example illustrates the use of un-named Classes.

```
src←':Class' '∇Make n'
      src,←'Access Public' 'Implements Constructor'
      src,←'□DF n' '∇' ':EndClass'
      MYREF←⎕FIX src
      )CLASSES
MYREF
      MYINST←NEW MYREF'Pete'
      MYINST
Pete
```
#### Example 5

In the final example, the left argument of 2 allows a script containing multiple objects to be fixed:

```
src←':Namespace andys' '∇foo' '2' '∇'
      src,←':EndNamespace' 'dfn←{⍺ ⍵}' '∇r←tfn'
      src,←'r←33' '∇' ':Class c1' '∇goo' '1'
     src,←'∇' ':EndClass'
      ≢⎕←2⎕fix src
c1 tfn dfn andys
4
```
#### Restriction

 $\Box$ FIX is unable to fix a namespace from Y when Y specifies a multi-line dfn which is preceded by a  $\diamond$  (diamond separator).

```
⎕FIX':Namespace iaK' 'a←1 ⋄ adfn←{' '⍵' ' }'
':EndNamespace'
DOMAIN ERROR: There were errors processing the script
      ⎕FIX':Namespace iaK' 'a←1 ⋄ adfn←{' '⍵' ' }'
':EndNamespace'
      ∧
```
## <span id="page-35-0"></span>Variant Options

⎕FIX may be applied using the Variant operator with the options **Quiet**, **FixWithErrors**, **AllowLateBinding** and **InjectReferences**. These options apply only to namespaces and classes specified by the script. There is no principal option.

### <span id="page-35-2"></span>Quiet Option

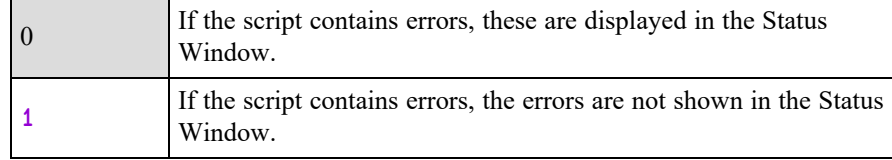

#### <span id="page-35-1"></span>FixWithErrors Option

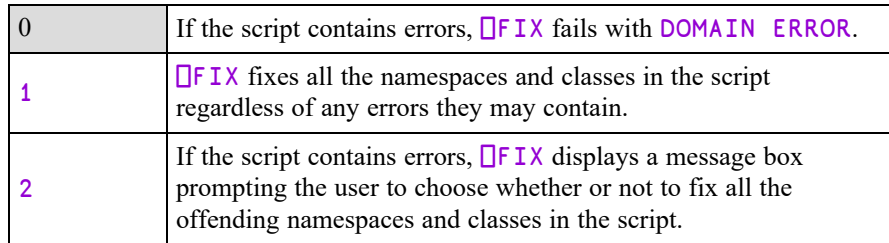

## <span id="page-36-1"></span>AllowLateBinding Option

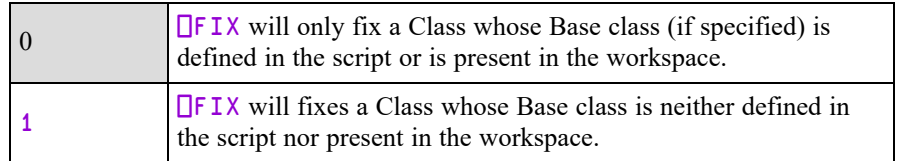

# <span id="page-36-0"></span>InjectReferences Option

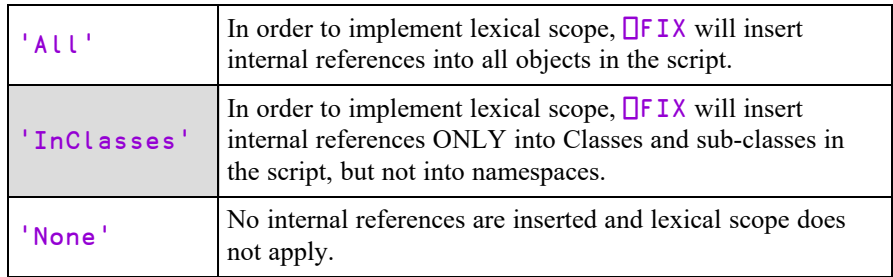

See *[Lexical](#page-12-0) Scope in Scripts* on page 9.

The following examples illustrate how different values of the **InjectReferences** option affect the scope of objects in scripts. The examples are based on the following family tree:

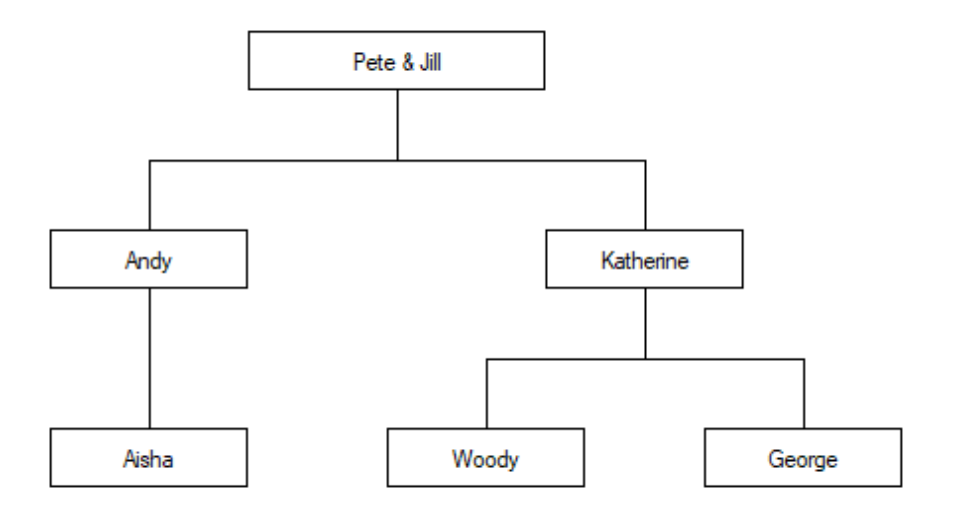

Two scripts are defined to map this tree onto a structure of Classes and Namespaces. In this scheme, female family members are represented by Classes and male family members by Namespaces.

So the scripted tree for Pete has a parent Namespace:

```
:Namespace Pete
    :Namespace Andy
        :Class Aisha
        :Access Public
        :Endclass
    :EndNamespace
    :Class Katherine
    :Access Public
        :Namespace Woody
        :EndNamespace
        :Namespace George
        :EndNamespace
    :EndClass
:EndNamespace
```
While the scripted tree for  $J_i \cup I$  has a parent Class:

```
:Class Jill
:Access Public
    :Namespace Andy
        :Class Aisha
        :Access Public
        :Endclass
    :EndNamespace
    :Class Katherine
    :Access Public
        :Namespace Woody
        :EndNamespace
        :Namespace George
        :EndNamespace
    :EndClass
:EndClass
```
Using the Pete Namespace, after executing the expression:

2(⎕FIX⍠'InjectReferences' 'All')⎕SRC Pete

- Code in Pete may refer to Aisha, Andy, George, Katherine, and Woody
- Code in Andy may refer to Aisha and Katherine
- ... and so forth.

But after executing:

2(⎕FIX⍠'InjectReferences' 'InClasses')⎕SRC Pete

- Code in Pete may refer only to Andy and Katherine
- Code in Andy may refer only to Aisha
- ... and so forth.

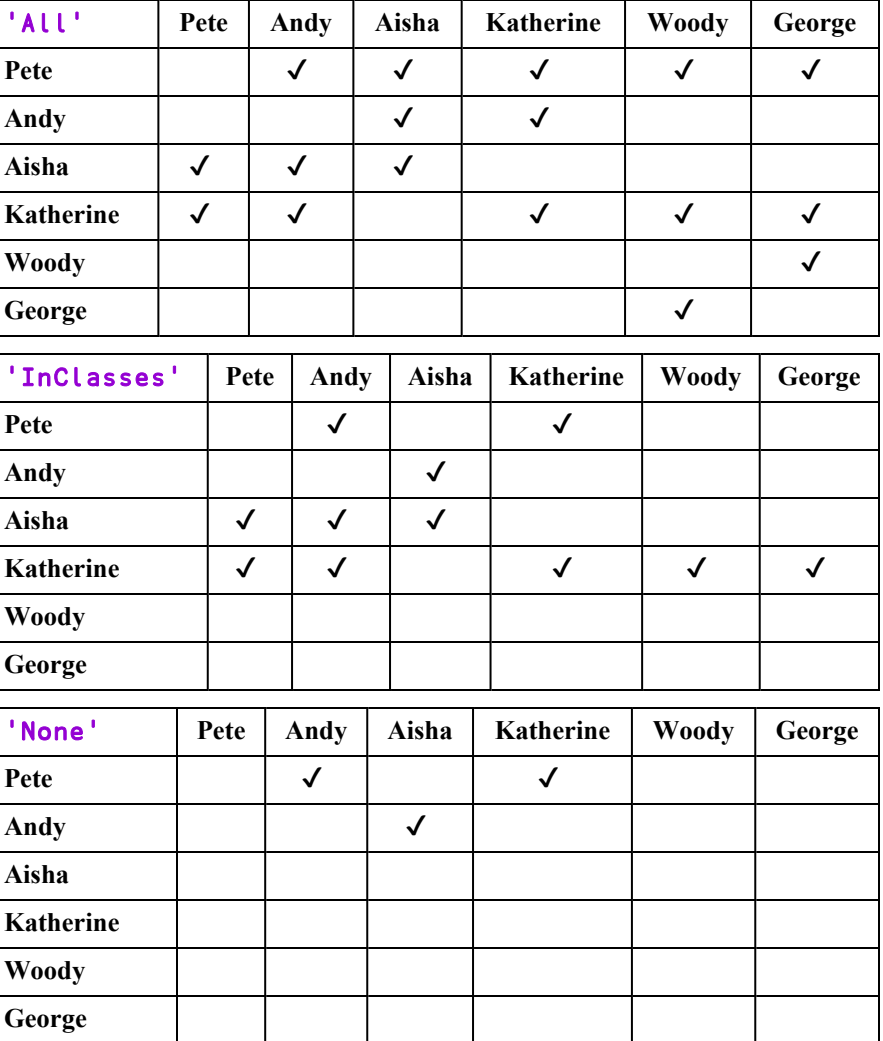

The following tables show which objects in Namespace Pete can *see* (i.e. refer to) which other objects representing members of the family, in each case; All, InClasses and None.

| "ALL"            | Jill         |              | Andy         |              | Aisha        |                  | Katherine        | <b>Woody</b> | George       |
|------------------|--------------|--------------|--------------|--------------|--------------|------------------|------------------|--------------|--------------|
| Jill             | $\checkmark$ |              | $\checkmark$ |              | $\checkmark$ |                  | ✓                | $\checkmark$ | $\checkmark$ |
| <b>Andy</b>      |              |              |              |              | $\checkmark$ |                  | $\checkmark$     |              |              |
| Aisha            | $\checkmark$ |              | $\checkmark$ |              | $\checkmark$ |                  |                  |              |              |
| <b>Katherine</b> | $\checkmark$ |              | $\checkmark$ |              |              |                  | $\checkmark$     | $\checkmark$ | $\checkmark$ |
| <b>Woody</b>     |              |              |              |              |              |                  |                  |              | $\checkmark$ |
| George           |              |              |              |              |              |                  |                  | $\checkmark$ |              |
| 'InClasses'      | Jill         | <b>Andy</b>  |              | Aisha        |              | <b>Katherine</b> | <b>Woody</b>     | George       |              |
| Jill             |              | $\checkmark$ | $\checkmark$ |              | $\checkmark$ |                  | ✓                | $\checkmark$ | $\checkmark$ |
| Andy             |              |              |              |              | $\checkmark$ |                  |                  |              |              |
| Aisha            |              | $\checkmark$ | $\checkmark$ |              | $\checkmark$ |                  |                  |              |              |
| <b>Katherine</b> |              | $\checkmark$ | $\checkmark$ |              |              |                  | $\checkmark$     | $\checkmark$ | $\checkmark$ |
| <b>Woody</b>     |              |              |              |              |              |                  |                  |              |              |
| George           |              |              |              |              |              |                  |                  |              |              |
| 'None'           | Jill         |              | Andy         |              | Aisha        |                  | <b>Katherine</b> | <b>Woody</b> | George       |
| Jill             |              |              |              |              |              |                  |                  |              |              |
| Andy             |              |              |              | $\checkmark$ |              |                  |                  |              |              |
| Aisha            |              |              |              |              |              |                  |                  |              |              |
| <b>Katherine</b> |              |              |              |              |              |                  |                  |              |              |
| <b>Woody</b>     |              |              |              |              |              |                  |                  |              |              |
| George           |              |              |              |              |              |                  |                  |              |              |

Whilst the next set of tables show the same for Class Jill.

# <span id="page-40-0"></span>Allocate Token Range {R}←{X} ⎕TALLOC Y

<span id="page-40-1"></span>Y is either a single integer or a 2-element vector. The first (or only) item in Y is 0, 1, 2 or ¯1 and indicates the type of operation to perform. If it is 1, then the optional second item is a character vector.

The optional left argument  $X$  identifies an existing allocated range of token numbers n. X must be a scalar greater than or equal to n, but must be less than  $n+1$ .

### Allocation (First element of Y is 1)

If the first element of  $Y$  is 1, the result  $R$  is a positive integer that identifies a range of numbers that may be used as token types for  $\Box$ TPUT and  $\Box$ TGET. That range is defined as the set of floating-point numbers between R and  $R+1$  (but not the integer end-points). Negated values of these number may also be used.

In this case, the optional  $Y[2]$  is an arbitrary character vector that serves as a description for the allocated range of tokens.

## De-allocation (Y is  $-1$ )

If Y is  $\overline{\phantom{a}}$  1,  $\overline{\phantom{a}}$  TALLOC releases a previously allocated range of tokens identified by the left-argument X. The result R is a shy  $\theta$ .

To succeed, this range must have previously been allocated, not freed by deallocation, and must be inactive, i.e. its tokens must not currently be in the token pool or in use by a □TGET. If not, □TALLOC will signal a DOMAIN ERROR.

A de-allocated range becomes free for subsequent re-allocation by  $\Box$ TALLOC.

## Querying a description (Y is 0)

Y is 0,  $\Box$ TALLOC returns a non-shy result R containing the description for a currently allocated range of tokens identified by the left-argument X.

If X does not represent a currently allocated range, **□TALLOC** will signal a DOMAIN ERROR.

If  $X$  is omitted, the result R is a vector of 2-element vectors identifying the range and description of all currently allocated ranges.

Descriptions that were not defined are returned as empty character vectors.

## Querying the Token Pool (Y is 2)

Y is 2,  $\Box$ TALLOC returns a non-shy result R containing the list of tokens in the token pool that fall in the range specified by the left-argument X.

#### Examples

```
⎕←trg←⎕TALLOC 1 'cats'
1
       ⎕TALLOC 0
┌────────┐
│┌─┬────┐│
  ││1│cats││
│└─┴────┘│
└────────┘
      ⎕TPUT trg+.1 .2 .3
      ⎕TPUT -trg+.9
      ⎕TPOOL
1.1 1.2 1.3 ¯1.9
      ⎕TGET trg+.1 .2 .3 .9
      1 ⎕TALLOC ¯1 ⍝ Try to de-allocate the range
DOMAIN ERROR
      1 OTALLOC <sup>-1</sup>
         ∧
      1 OTALLOC 2 A Failed due to <sup>-1.9</sup> token
-1.9⎕TGET ¯1.9 ⍝ Remove the inexhaustible ¯1.9 token
      1 OTALLOC 2
      1 ⎕TALLOC ¯1 ⍝ De-allocation now works
```
# <span id="page-41-0"></span>Set aplcore Parameters R←1302IY

Sets the aplcore parameters **AplCoreName** and/or **MaxAplCores** for the current process.

Y may be:

- a simple character vector that specifies AplCoreName
- a simple integer that specifies MaxAplCores
- a 2-element nested vector containing new values for AplCoreName and MaxAplCores in that order
- an empty vector

R is a 2-element nested vector containing the old values.

If  $Y$  is empty, the function simply returns the values of these parameters without changing them.

See also: *Installation & Configuration Guide: APLCoreName and MaxAplCores parameters*.

# <span id="page-42-0"></span>Memory Manager Statistics R←{X}(2000⌶)Y

<span id="page-42-1"></span>This function returns information about the state of the workspace and provides a means to reset certain statistics and to control workspace allocation. This I-Beam is provided for performance tuning and is VERY LIKELY to change in the next release. See also *Installation & Configuration Guide: Workspace Management*.

Y is a simple integer scalar or vector containing values listed in the table below.

If  $X$  is omitted, the result R is an array with the same structure as  $Y$ , but with values in Y replaced by the following statistics. For any value in Y outside those listed below, the result is undefined.

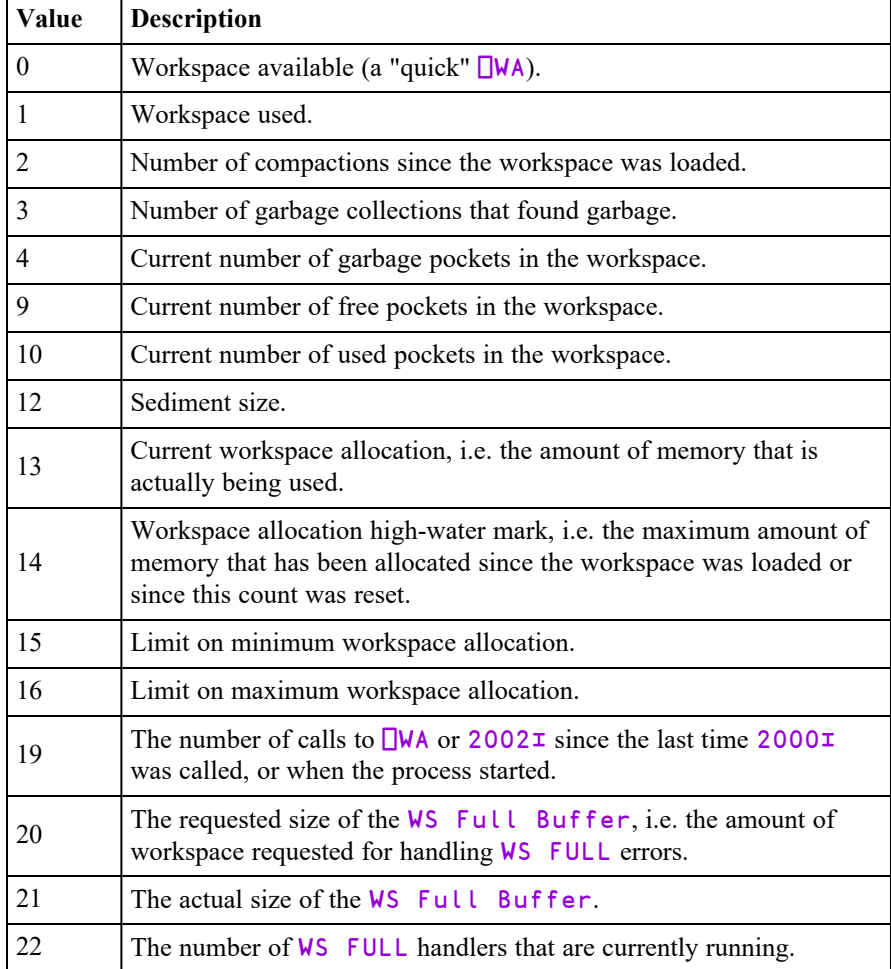

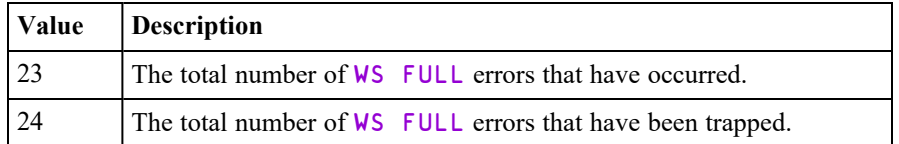

Note: While all other operations are relatively fast, the operation to count the number of garbage pockets (4) may take a noticeable amount of time, depending upon the size and state of the workspace.

#### **Examples**

```
2000⌶0
55414796
      2000⌶0,⍳16 ⍝ with MAXWS=95G
1.02004292E11 1181312 1 1 0 ¯1 ¯1 ¯1 ¯1 78 13280 ¯1
1180800 1595016496 1595042464 0 1.020054733E11
```
If  $X$  is specified, it must be either a simple integer scalar, or a vector of the same length as  $Y$ , and the result R is  $\Theta$ . In this case, the value in Y specifies the item to be set and X specifies its new value according to the table below.

<span id="page-43-0"></span>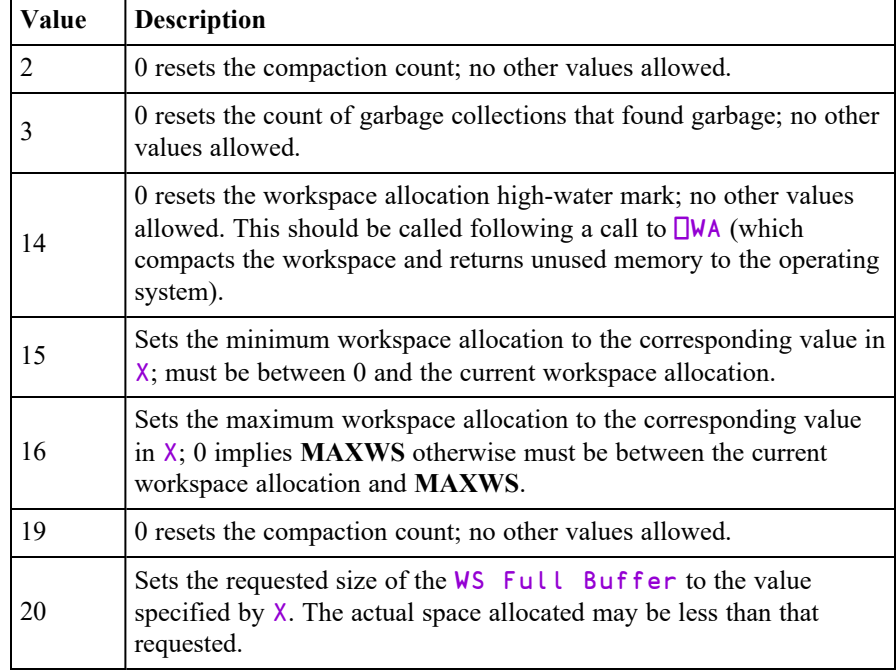

#### Notes:

- The workspace allocation high-water mark indicates a minimum value for **MAXWS**.
- Limiting the maximum workspace allocation can be used to prevent code that reserves as much workspace as it can from skewing the peak usage result.
- Limiting the minimum workspace allocation can avoid repeatedly committing and releasing memory to the Operating System when memory usage is fluctuating.

#### Examples

```
2000⌶2 3
6 0 33216252
      0 (2000⌶)2 3 14 ⍝ Reset compaction count
      2000⌶2 3
0 0
      30000000 40000000(2000⌶)15 16 ⍝ Restrict min/max ws
      (2000⌶)15 16
30000000 40000000
      0 (2000⌶)15 16 ⍝ Reset min/max ws
      (2000⌶)15 16
0 65536000
      (2000⌶)13 14 ⍝ Current, peak WS allocation
4072532 4072532
      a←10e6⍴'x' ⍝ Increase WS allocation
      (2000⌶)13 14 ⍝ Current, peak WS allocation
15108580 15108580
      ⎕ex 'a' ⋄ {}⎕wa ⍝ Decrease current WS allocation
      (2000⌶)13 14 ⍝ Current, peak WS allocation
1962856 15108580
      0 (2000⌶) 14 ⍝ Reset High-water mark
      (2000⌶)13 14 ⍝ Current, peak WS allocation
1962856 1962856
```
#### WS Full Handling

Potentially, a WS FULL error represents a terminal condition that would prevent a program from continuing because the process has, quite literally, run out of memory.

To alleviate the problem,. Dyalog reserves a special *WS Full Buffer* for handling WS FULL errors. The default size of this buffer is  $(1MB)$   $(0.01 \times \sqrt{W})$ .

In simple terms, when a **WS** FULL error occurs that triggers a handler, i.e. an expression executed via ⎕TRAP or :Trap, the reserved workspace in the *WS Full Buffer* is released to provide additional memory space for that expression to execute. When the expression terminates, the system removes the memory that it had previously released, reserving it once more for another potential WS FULL.

Note that until a WS FULL handler starts, the memory allocated to the *WS Full Buffer* is unavailable and inaccessible for any other purpose, thereby reducing the amount of active workspace available  $($  $\Box$ WA).

Further considerations are:

- Multiple **WS** FULL handlers can run concurrently as a result of mutithreading or nesting (when a WS FULL handler itself generates a WS FULL error).
- When the WS Full Buffer is restored when the handler (more accurately, the last handler) terminates, or when a saved workspace is re-loaded, there may be insufficient memory available. In these circumstances, the system allocates a reduced amount, without reporting an error. However, the system will later try to reclaim more (up to the desired amount), if more workspace has become free. The desired and actual sizes of the WS Full Buffer are reported by (2000⌶)20 and (2000⌶)21 respectively.
- When a WS FULL handler is activated and the WS Full Buffer is freed, (2000⌶)21 will return 0 until the handler terminates.

# <span id="page-46-0"></span>Enable Compression of Large Criable Components<br>Components {R}←3012エY

Specifies whether large components (>2GB) may be compressed.

Y is an integer defined as follows:

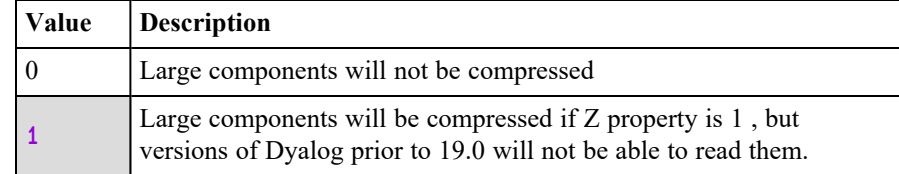

The shy result  $\bf{R}$  is the previous value of this setting.

# <span id="page-46-1"></span>Discard Source Information R←5171エY

This function discards source code and file information for scripted objects, namespaces, classes, functions, and operators that is saved in the workspace. See also *[Discard](#page-47-0) Source Code* on page 44.

Y is a vector or scalar containing zero or more references to  $\#$  or  $\Box$ SE, and specifies from which namespaces the information is removed.

R is an integer. A non-zero value indicates that some information was removed. 0 means nothing was discarded.

- The expression  $5171\overline{\text{I}}$  # discards source code and file information from the workspace, but not from  $\square$ SE.
- 5171 $\overline{LSE}$  discards source code and file information from  $\overline{LSE}$  but not from the workspace.
- $5171\texttt{I}$  #  $\square$ SE discards source code and file information from the workspace and from  $\Pi$ SE.

For further information, see *[Source](#page-16-0) as Typed* on page 13.

## <span id="page-47-0"></span>Discard Source Code R←5172エY

This specifies whether source code is discarded for functions and operators when they are created by the editor or by ⎕FIX. See also *Discard Source [Information](#page-46-1)* on [page](#page-46-1) 43.

Y is 0 or 1.

If  $Y$  is 0 (the default), source code is retained in the workspace when an object is fixed.

If  $Y$  is 1, source code is not retained in the workspace when an object is fixed (source code already retained in the workspace is not discarded).

In all case the result  $\bf{R}$  is the previous setting (0 or 1).

For further information, see *[Source](#page-16-0) as Typed* on page 13.

# <span id="page-47-1"></span>Hash Table Size {R}←8468⌶Y

Increases the amount of workspace allocated to internal hash tables. These tables are created when a set primitive is executed or by the Hash Array function  $(1500<sub>T</sub>)$ .

#### Note:

**The purpose of this function is to allow the user to evaluate potential side-effects of the proposed increase in table size in the next major version of Dyalog.**

Y may be  $\Theta$ , or an integer 0, 1, 2, or 3.

If Y is 1, 2 or 3 the hash table size is increased by the factor  $2*Y$ . If Y is 0, the hash table size is reset to its default value. In these cases, the shy result  $\bf{R}$  is the previous value of the scale factor.

If  $Y$  is  $\Theta$  the size is unaffected and the (non-shy) result is the current value of the scale factor.

It is recommended that users test their code using the maximum value 3.

For more information, see *Programming Reference Guide: Search Functions and Hash Tables* and *Language Reference Guide: Hash Array*.

# <span id="page-48-0"></span>Lookup Table Size R←8469エY

Increases the maximum amount of workspace allocated to internal lookup tables. These tables are created when a set primitive is executed. Lookup tables are faster than hash tables, and are used when hashing is not required.

#### Note:

**The purpose of this function is to allow the user to evaluate potential side-effects of the proposed increase in table size in the next major version of Dyalog.**

Y may be  $\Theta$ , or an integer from 0 to 16777216.

If  $Y$  is between 1 and 16777216 the function sets the lookup table size in bytes to that value. If  $Y$  is 0, the lookup table size is reset to its default value. In both cases, the shy result  $\bf{R}$  is the previous value of the table size.

If  $Y$  is  $\Theta$  the size is unaffected and the (non-shy) result is the current value of the scale factor.

It is recommended that users test their code using the maximum value.

For more information, see *Programming Reference Guide: Search Functions and Hash Tables* and *Language Reference Guide: Hash Array*.

# <span id="page-50-0"></span>Chapter 4:

# Object Reference Changes

# <span id="page-50-1"></span>AllowContextMenu Property

**Applies To:** HTMLRenderer

#### **Description**

This is a Boolean property that controls whether (1) or not (0)the context menu. is displayed when the user requests it. The default is 1

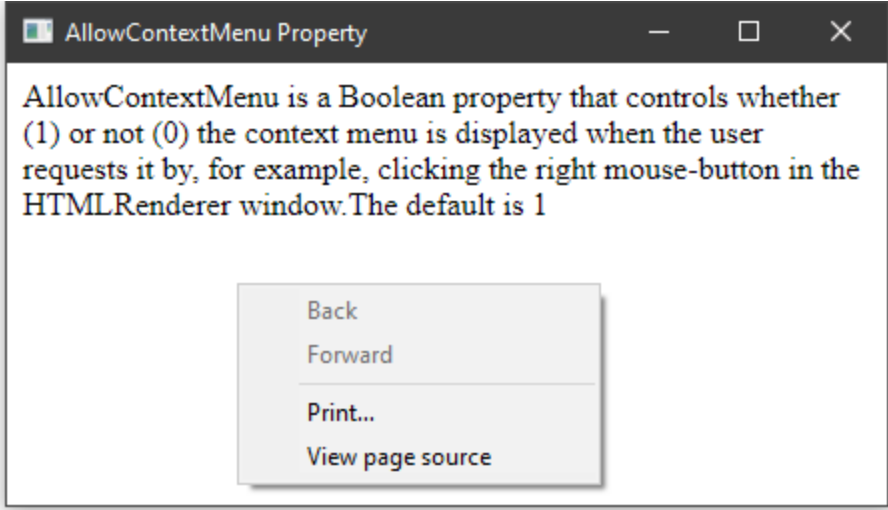

## <span id="page-51-0"></span>ExecuteJavaScript Method 839

**Applies To:** HTMLRenderer

#### **Description**

This method is used to execute JavaScript in an HTMLRenderer object.

The argument to ExecuteJavaScript is a single item as follows:

[1] Code character vector containing JavaScript code

The shy result of ExecuteJavaScript is currently 1; this may change.

#### Example

hr.ExecuteJavaScript 'alert("Hello")'

# <span id="page-51-1"></span>GetZoomLevel and Method 838

**Applies To:** HTMLRenderer

**Description**

This method is used to retrieve the current CEF ZoomLevel of the HTMLRenderer.

See *[SetZoomLevel](#page-53-0)* on page 50.

## <span id="page-51-2"></span>IsLoading **Property**

**Applies To:** HTMLRenderer

#### **Description**

IsLoading is a Boolean property whose value is 1 if the browser is currently loading, or 0 when the frame content is completely loaded.

# <span id="page-52-0"></span>LoadEnd **Event 836**

#### **Applies To:** HTMLRenderer

#### **Description**

A LoadEnd event is raised when a particular frame has finished loading. Multiple frames may be loading at the same time. Sub-frames may start or continue to load even after the main frame has finished loading.

A common technique is to wait for the main frame to finish loading before further interaction with the HTMLRenderer instance. In this case, you should set up an event handler on the LoadEnd event and check the 4th element which indicates if the loaded frame is the main frame.

You may use the IsLoading property to check if the HTMLRenderer is still loading.

The event message reported as the result of  $\Box$ DQ, or supplied as the right argument to your callback function, is a 5-element vector as follows :

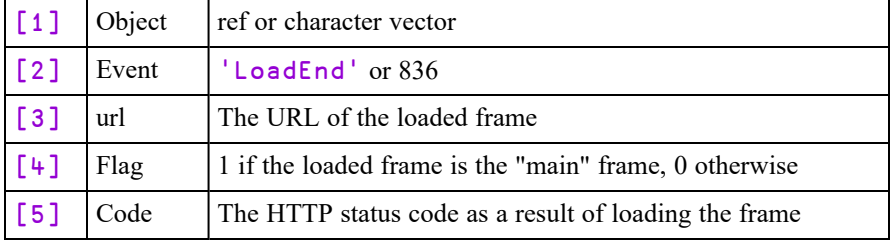

## <span id="page-53-0"></span>SetZoomLevel and Method

#### **Description**

Sets the CEF ZoomLevel. The default (unzoomed) level is 0. Setting a positive value will increase the zoom, whereas setting a negative will decrease the zoom. The zoom scale is not linear; rather the effective scaling is approximately 1.2\*level, so, setting the ZoomLevel to 1 will result in an approximate 20% size increase. ZoomLevel affects all instances of HTMLRenderer windows; it is not possible to have different ZoomLevels for individual windows.

The argument to SetZoomLevel is a single numeric value:

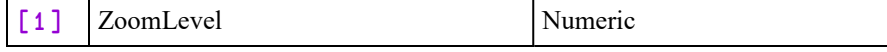

#### Examples

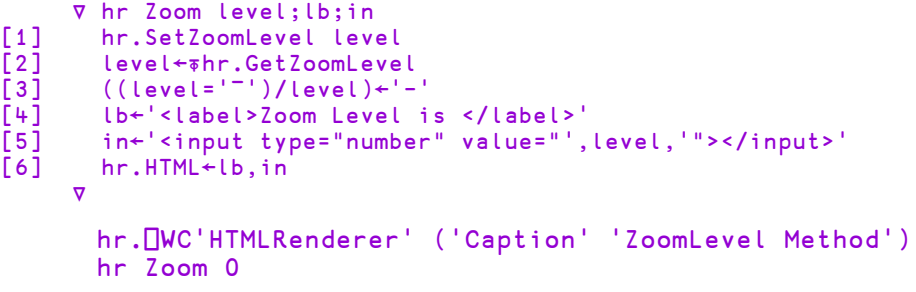

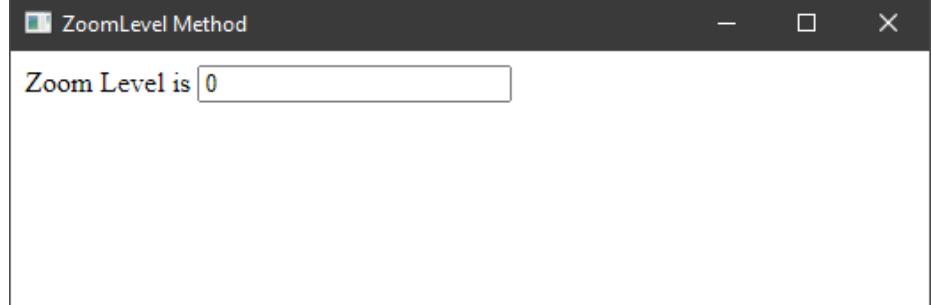

#### hr Zoom 1

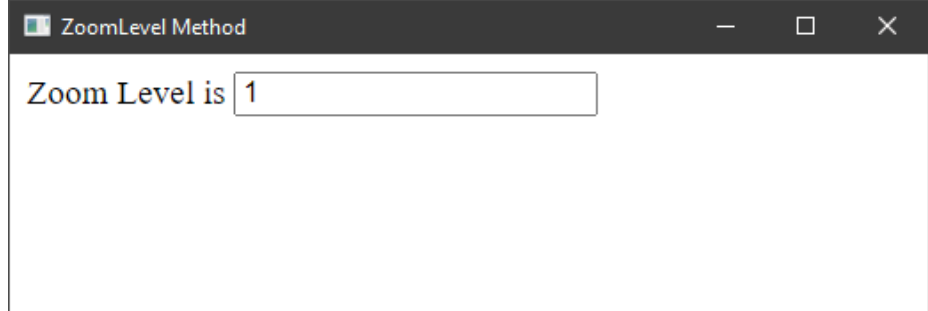

#### hr Zoom 2

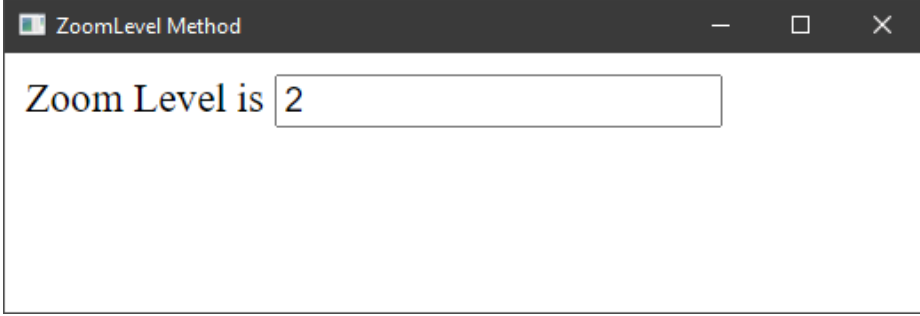

#### hr Zoom ¯1

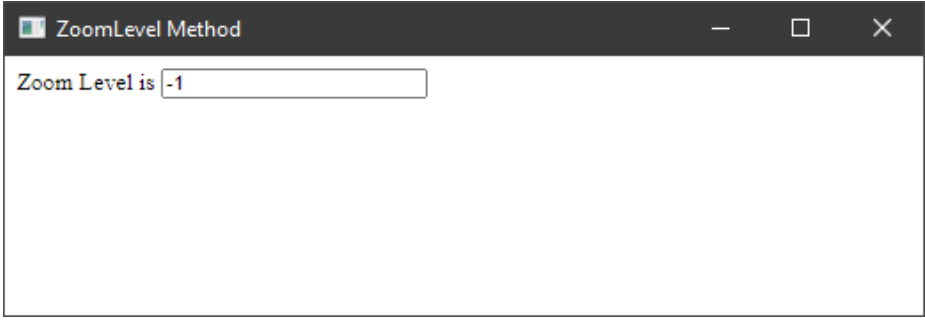

# <span id="page-56-0"></span>Index

#### **A**

AllowContextMenu [47](#page-50-1) AllowLateBinding option [33](#page-36-1)

#### **B**

Bug Fixes [15](#page-18-0)

#### **C**

CEF [17](#page-20-0) classes fix script [29](#page-32-1)

#### **D**

dyadic primitive operators variant [32](#page-35-0) DYALOG\_DISCARD\_FN\_SOURCE parameter [24](#page-27-0) DYALOG\_GUTTER\_ENABLE parameter [23](#page-26-1) DYALOG\_INITSESSION parameter [24](#page-27-1) DyalogLink parameter [24](#page-27-2) DyalogStartup\_X parameter [24](#page-27-3) DyalogStartupSE parameter [25](#page-28-0)

#### **E**

Events LoadEnd [49](#page-52-0) ExecuteJavaScript [48](#page-51-0)

#### **F**

file hold [28](#page-31-1) fix script [29](#page-32-1) FixWithErrors option [32](#page-35-1)

#### **G**

GetZoomLevel [48](#page-51-1)

#### **H**

hash [16](#page-19-1) holding component files [28](#page-31-1)

#### **I**

i-beam memory manager statistics [39](#page-42-1) InjectReferences option [33](#page-36-0) Interoperability [19](#page-22-0) IsLoading [48](#page-51-2)

#### **K**

Key Features [1](#page-4-1) key operator glyph [22](#page-25-0)

#### **L**

LoadEnd [49](#page-52-0) Log\_File parameter [26](#page-29-0)

#### **M**

MAXWS parameter [40](#page-43-0) memory manager statistics [39](#page-42-1) Methods ExecuteJavaScript [48](#page-51-0) GetZoomLevel [48](#page-51-1) SetZoomLevel [50](#page-53-0)

#### **N**

nest/partition function glyph [22](#page-25-0)

#### **O**

over operator glyph [22](#page-25-0)

#### **P**

PCRE2 [17](#page-20-1) Principal option [32](#page-35-0) ProgressCallback option [5](#page-8-1) Properties AllowContextMenu [47](#page-50-1) IsLoading [48](#page-51-2)

#### **Q**

Quiet option [32](#page-35-2)

#### **R**

rank operator glyph [22](#page-25-0) RConnect [17](#page-20-2) releasing component files [28](#page-31-1)

#### **S**

session ghutter [12](#page-15-0) SetZoomLevel [50](#page-53-0) source as typed [13](#page-16-0) stencil operator glyph [22](#page-25-0) Syncfusion [17](#page-20-3) System Requirements [18](#page-21-0)

#### **T**

tokens allocate token numbers [37](#page-40-1)

#### **V**

variant operator [32](#page-35-0) variant operator glyph [22](#page-25-0)

#### **W**

where/interval index function glyph [22](#page-25-0)